# **12. Eigentümerversammlung (ETV)/Umlaufbeschluss (UB) in der WEG**

# **12.1 Eigentümerversammlung**

Im Menüpunkt "Eigentümerversammlung" können Sie die mindestens einmal jährlich durchzuführende Versammlung oder einen Umlaufbeschluss für Ihre Wohneigentümergemeinschaften komfortabel vorbereiten, durchführen und nachbereiten.

## **Master-Vorlagen**

Bevor Sie mit der Dateneingabe beginnen, übernehmen Sie die von Immoware24 bereitgestellte Master-Vorlagen aus dem Modul "Einstellungen".

Master-Vorlagen sind Musterschreiben, deren Platzhalter durch die konkreten Daten der ET (Name, Anschrift etc.) und der vorbereiteten Versammlung (Datum, Ort, TOP etc.) ersetzt werden und die anschließend für den Versand bereitstehen, wie:

- Einladung zur Eigentümerversammlung
- Vollmacht zur Eigentümerversammlung (dynamisch)
- Stimmzettel für Eigentümerversammlung (dynamisch)
- Anschreiben zum Protokoll ETV
- Umlaufbeschluss
- Stimmzettel für Umlaufbeschluss (dynamisch)
- Anschreiben mit Information Ergebnis Umlaufbeschluss

Sie müssen die Master-Vorlagen im Modul "Vorlagen" Ihren Anforderungen anpassen, z.B. be-züglich der gleichzeitig zu übersendenden Anlagen (siehe 7 Kapitel ["12.1.2 Einladung erstellen"](#page-7-0) - alle PDFs generieren).

# **12.1.1 Eigentümerversammlung vorbereiten**

In der Vorbereitungsmaske im Menüpunkt "Eigentümerversammlung" geben Sie zuerst alle notwendigen Basisdaten ein:

Vergeben Sie einen **Namen** und wählen Sie unter **Typ**, ob es sich um eine ordentliche/außerordentliche Versammlung oder einen Umlaufbeschluss handelt. Diese Auswahl bestimmt den weiteren Menüverlauf.

- (1) Klicken Sie im Objektmenü auf den Menüpunkt "Eigentümerversammlung".
- (2) Klicken Sie in der Fußleiste auf das Symbol +, um eine neue ETV anzulegen.
- (3) Erfassen Sie die erforderlichen Informationen zur ETV und klicken Sie auf die Schaltfläche speichern .

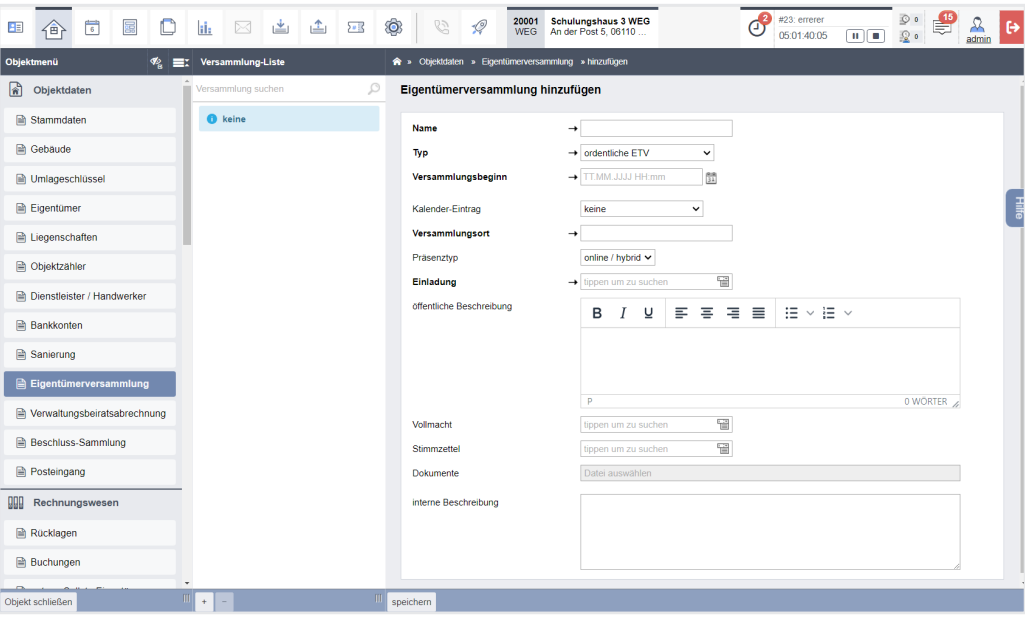

Abb. 269: Eigentümerversammlung vorbereiten - Basisdaten

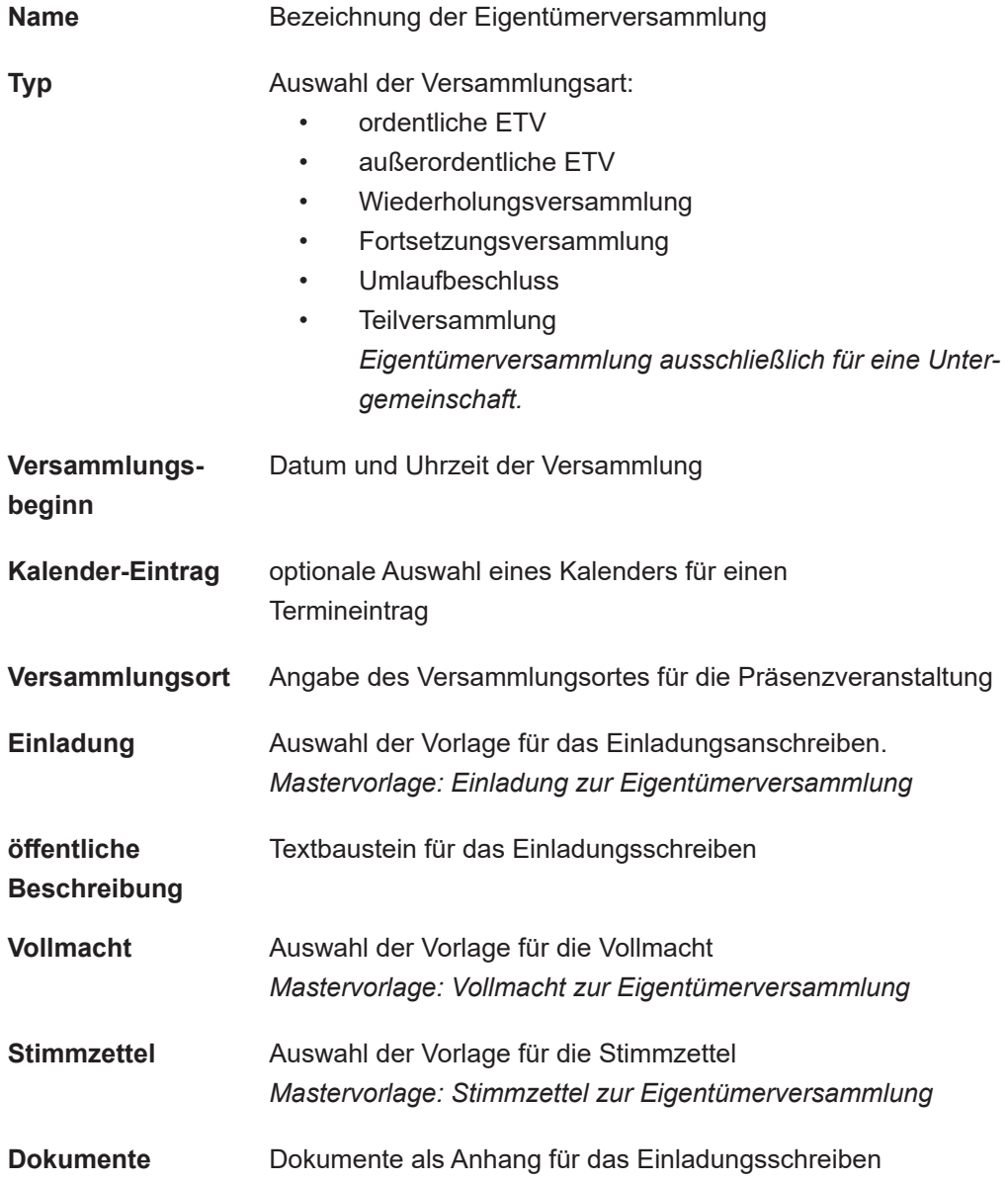

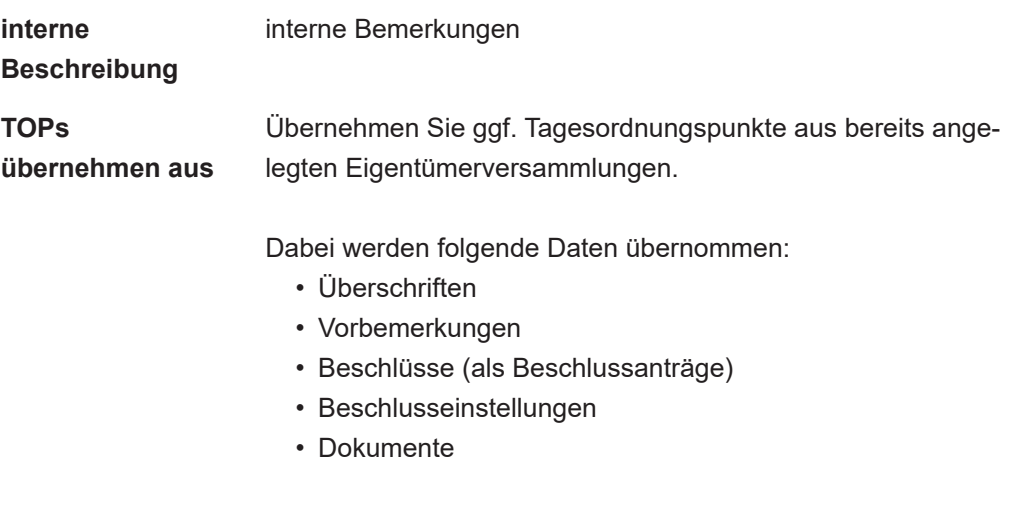

Nutzen Sie diese Funktion, prüfen Sie jeden TOP auf alle Details, wie z.B. Jahreszahlen von Plänen/Abrechnungen oder angehängte Dokumente auch der aktuell vorzubereitenden ETV.

- (4) Die Registerkarte "vorbereiten" erscheint. Die zuvor erfassten Informationen werden vollständig aufgeführt. Eine Bearbeitung der unter "Übersicht" dargestellten Informationen können Sie vornehmen, indem Sie auf die zugehörige Schaltfläche klicken.
- (5) Klicken Sie in der Fußleiste auf die Schaltfläche "hinzufügen", um die Tagesordnungspunkte anzulegen.
- (6) Erfassen Sie die erforderlichen Informationen zum Tagesordnungspunkt und klicken Sie auf die Schaltfläche speichern .

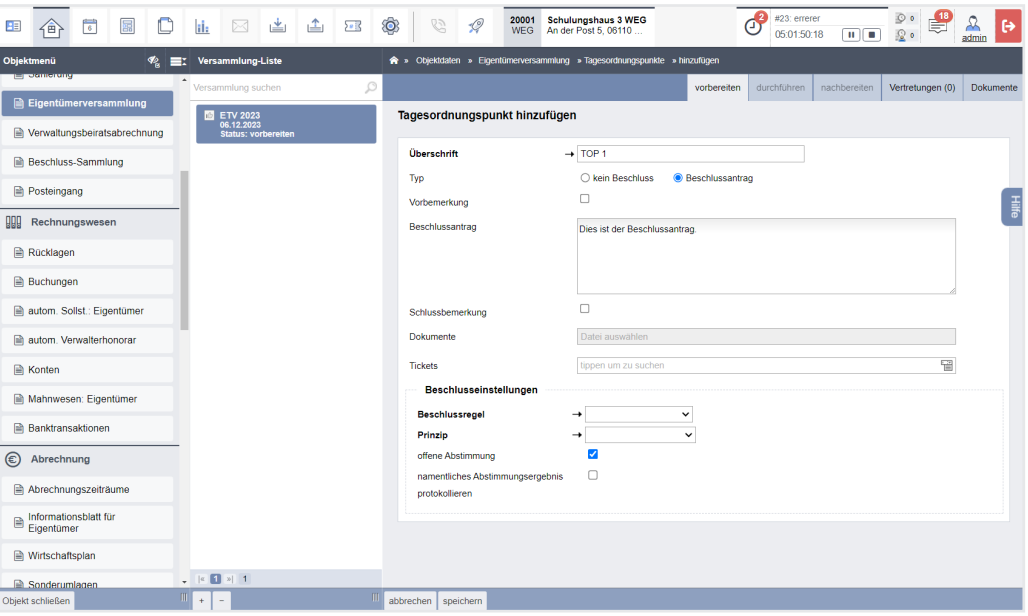

Abb. 270: TOPs hinzufügen

### **Überschrift** Bezeichnung des Tagesordnungspunktes

## **Typ** Auswahl, ob es sich um einen Beschlussantrag handelt:

- Beschlussantrag
- kein Beschluss

*Die erfassbaren Informationen werden auf die Textbox "Inhalt" reduziert.*

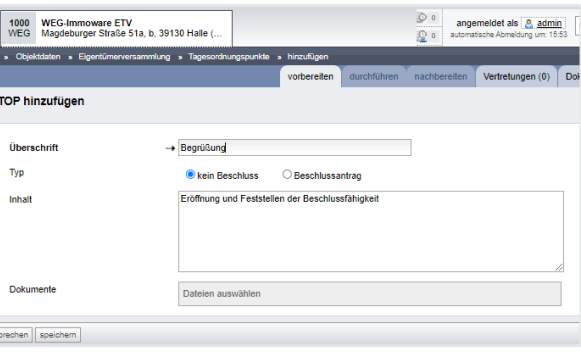

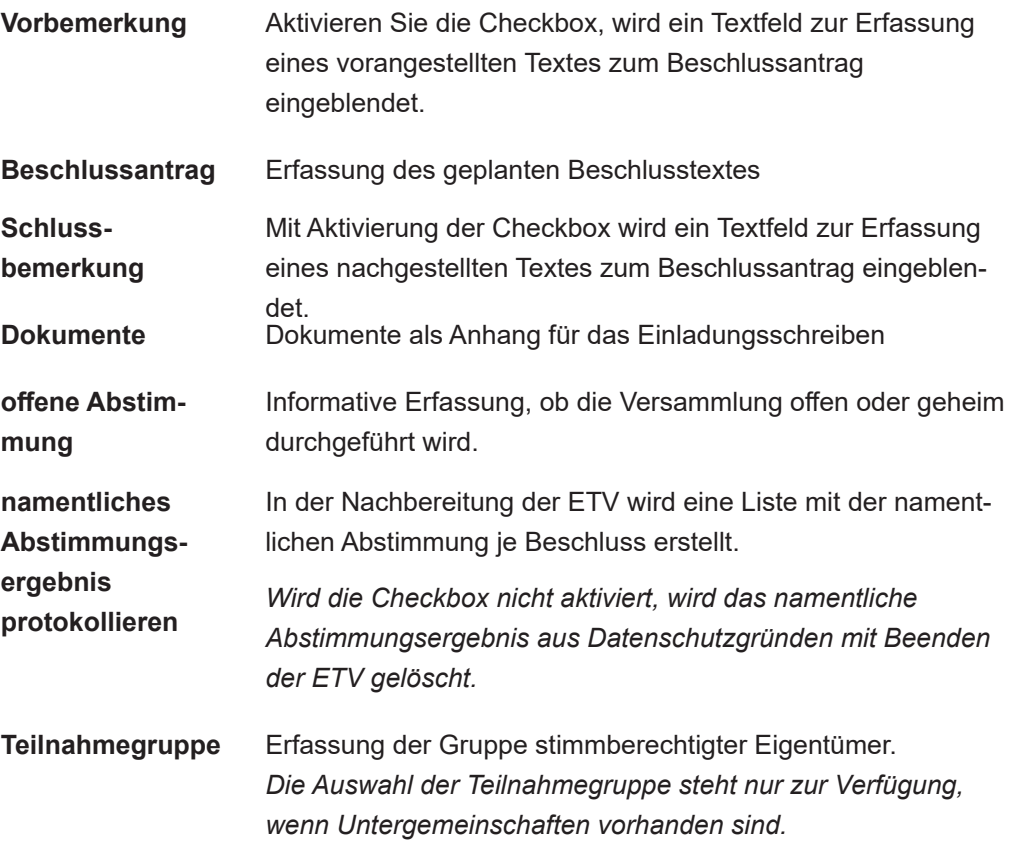

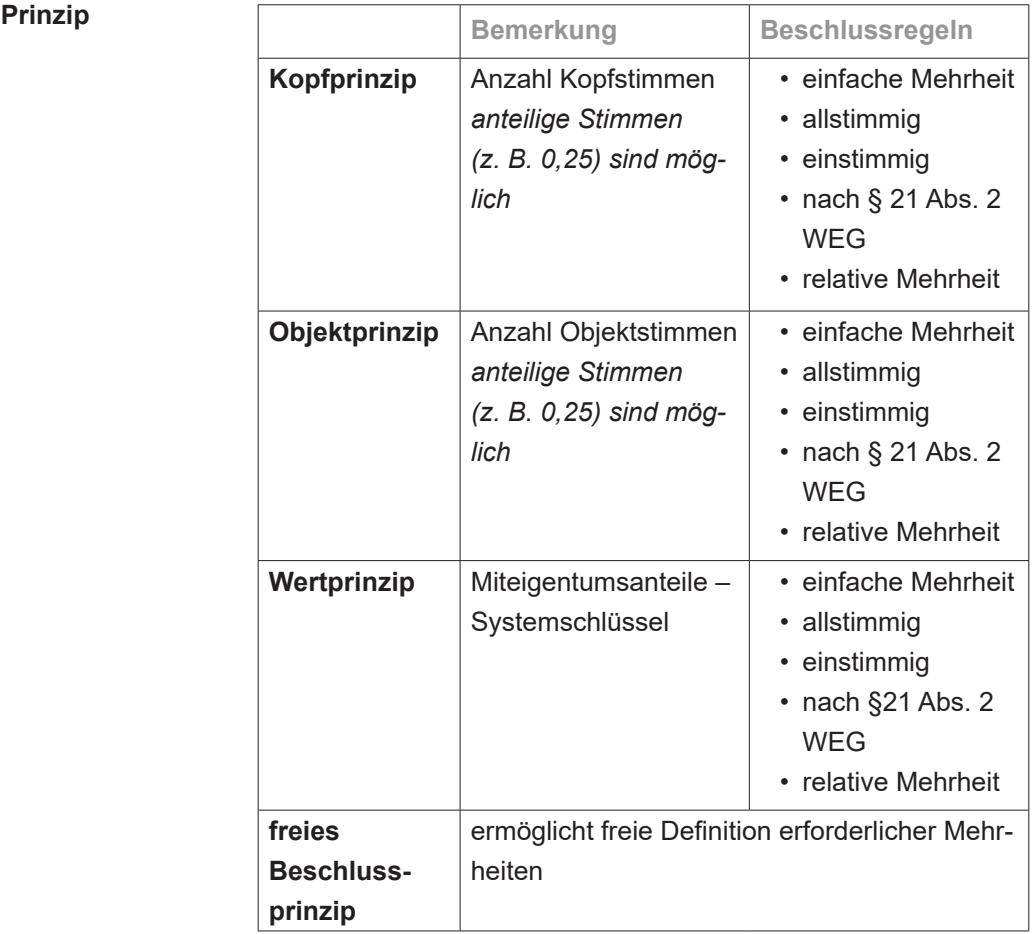

#### **Beschlussregel einfache Mehrheit**

Die erforderliche Mehrheit ist erreicht, wenn mehr als 50% der abgegebenen Stimmen mit "ja" stimmen.

#### **relative Mehrheit**

Es können individuell Abstimmobjekte (z. B. Angebote oder Firmen) angelegt werden, zu denen eine gemeinsame Abstimmung erfolgt.

Die erforderliche Mehrheit ist erreicht, wenn mehr als 50% der abgegebenen Stimmen für eine Variante stimmen.

#### **allstimmig**

Die erforderliche Mehrheit ist erreicht, wenn alle (unter Berücksichtigung der gewählten Teilnahmegruppe) möglichen Stimmen mit "ja" stimmen.

#### **einstimmig**

Die erforderliche Mehrheit ist erreicht, wenn alle (unter Berücksichtigung der gewählten Teilnahmegruppe) präsenten Stimmen mit "ja" stimmen.

#### **nach § 21 Abs. 2 WEG**

§ 21 WEG ergänzt die erforderlichen Mehrheiten für die unterschiedliche Kostentragung/Nutzungsberechtigung einer baulichen Veränderung gemäß § 20 WEG.

Gemäß § 20 WEG wird die erforderliche Mehrheit für einen Beschluss erreicht, wenn mehr als 50% der abgegebenen Stimmen ein "Ja" darstellen. Diese Regelung stellt sicher, dass Beschlüsse zu baulichen Veränderungen auf einer einfachen Mehrheit basieren können.

Ein wesentliches Merkmal der Beschlussregel nach § 21 Abs. 2 WEG ist, dass für eine angemessene Interpretation der Kostenverteilung die Kopf-, Objekt- und Wertstimmen erfasst und angezeigt werden.

Diese detaillierte Darstellung der Stimmen ist entscheidend, um eine Interpretation der Kostenverteilung für die baulichen Veränderungen zu gewährleisten.

#### **freies Beschlussprinzip**

Innerhalb der Gemeinschaftsordnung können individuelle Beschlussregeln vereinbart sein. Diese können mit Hilfe des freien Beschlussprinzips selbstständig definiert werden. Dafür stehen verschiedene Optionen zur Auswahl.

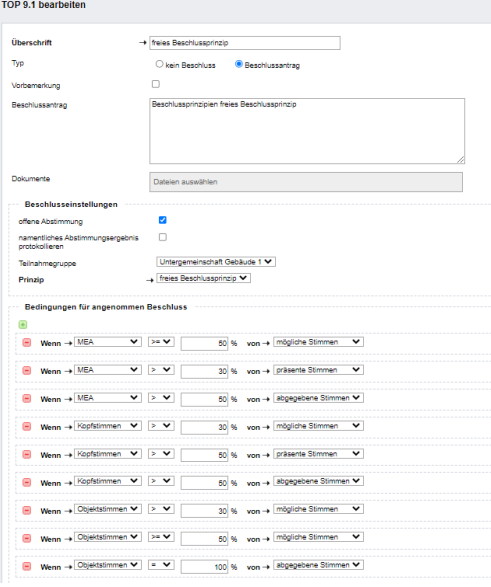

- (7) Nach Erfassung der TOP können Sie die Reihenfolge bearbeiten, indem Sie in der Fußleiste auf die Schaltfläche "Reihenfolge ändern" klicken.
- (8) Verschieben Sie die Tagesordnungspunkte, indem Sie darauf klicken, gedrückt halten und den Eintrag an die neue Stelle ziehen.

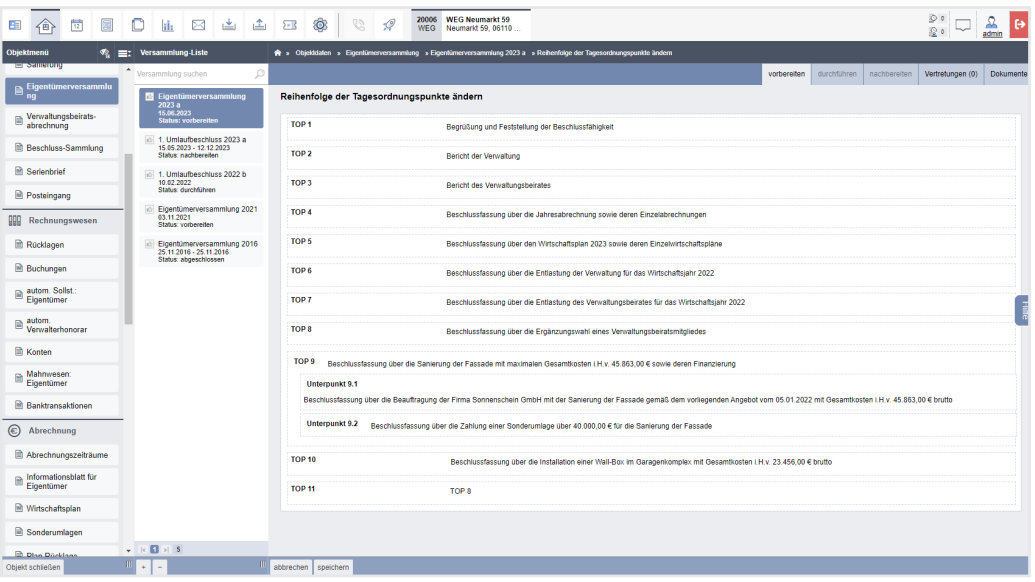

(9) Klicken Sie in der Fußleiste auf die Schaltfläche Teilnehmerliste , um die Anzahl der Kopfund Objektstimmen zu bearbeiten.

| $\frac{1}{14}$<br>冨<br>Œ<br>伯                                       | 画<br>▲<br>$\boxtimes$<br>D<br>ji,                                              | $\circ$<br><b>WEG Neumarkt 59</b><br>20006<br>0<br>$\sqrt{2}$<br>$\mathscr{Q}$<br>58<br>۵h<br>Neumarkt 59, 06110<br><b>WEG</b><br>至。<br>admin |     |                                                                |                               |                                                                                                    |                      |                         |                                         |           |  |  |  |  |  |
|---------------------------------------------------------------------|--------------------------------------------------------------------------------|----------------------------------------------------------------------------------------------------|-----|----------------------------------------------------------------|-------------------------------|----------------------------------------------------------------------------------------------------|----------------------|-------------------------|-----------------------------------------|-----------|--|--|--|--|--|
| Objektmenü                                                          | E: Versammlung-Liste                                                           |                                                                                                    |     |                                                                |                               | ◆ > Objektdaten > Eigentümerversammlung > Eigentümerversammlung 2023 a > Teilnehmerliste Einladung |                      |                         |                                         |           |  |  |  |  |  |
| promotive <b>E</b><br>$\hat{\phantom{a}}$                           | D<br>Versammlung suchen                                                        |                                                                                                    |     |                                                                |                               | vorbereiten                                                                                        | durchführen          | nachbereiten            | Vertretungen (0)                        | Dokumente |  |  |  |  |  |
| Eigentümerversammlu<br>na                                           | Eigentümerversammlung<br>2023a                                                 |                                                                                                    |     | Eigentümerversammlung 2023 a (ordentliche ETV)                 |                               |                                                                                                    |                      |                         |                                         | $\times$  |  |  |  |  |  |
| Verwaltungsbeirats-<br>凾<br>abrechnung                              | 15.06.2023<br><b>Status: vorbereiten</b>                                       | <b>Teilnehmerliste</b>                                                                                                    |     |                                                                |                               |                                                                                                    | ſ i                  | automatisch gespeichert | Die Änderungen in diesem Fenster werden |           |  |  |  |  |  |
| Beschluss-Sammlung                                                  | 1. Umlaufbeschluss 2023 a<br>$\sqrt{2}$<br>15.05.2023<br>Status: vorbereiten   | Teilnahmegruppe<br>Filter                                                                                                    |     | Hauptgemeinschaft ~<br>nach Name oder Teilnehmer Nummer suchen | Stimmenanteile übernehmen aus | keine                                                                                              | $\checkmark$         |                         |                                         | Hilfe     |  |  |  |  |  |
| <b>Recognition</b> Serienbrief                                      | 1. Umlaufbeschluss 2022 b<br>10.02.2022                                        |                                                                                                    |     |                                                                |                               |                                                                                                    |                      |                         |                                         |           |  |  |  |  |  |
| Posteingang                                                         | Status: durchführen                                                            | Einladung <sup>+</sup> Nr.                                                                                                    |     | Eigentümer                                                     | $\sqrt{E}$                    | <b>Stimmenanteile</b>                                                                              |                      |                         | <b>Teilnahme</b>                        | Vertreter |  |  |  |  |  |
| <b>DDD</b><br>Rechnungswesen                                        | Eigentümerversammlung 2021<br>03.11.2021<br>Status: vorbereiten                |                                                                                                    |     |                                                                |                               | <b>MEA</b>                                                                                         | <b>Köpfe</b>         | Objekte                 |                                         |           |  |  |  |  |  |
| Rücklagen                                                           |                                                                                | $\overline{\mathbf{v}}$                                                                                                    |     | 013.01 Hut, Leonardo                                           | ETW 02. Garage G1             | 258.578                                                                                            | H.                   | $\overline{2}$          | kA<br>$\checkmark$                      |           |  |  |  |  |  |
|                                                                     | Eigentümerversammlung 2016<br>25.11.2016 - 25.11.2016<br>Status: abgeschlossen | $\overline{\mathbf{v}}$                                                                                                    |     | 013.02 Lorenz, Jenni                                           | ETW 03, Garage G2             | 216,392                                                                                            | H.                   | $\overline{2}$          | kA<br>$\check{~}$                       |           |  |  |  |  |  |
| Buchungen                                                           |                                                                                | $\overline{\mathbf{v}}$                                                                                                    |     | 013.03 Fischer, Maria & Ernst ETW 04, Garage G3                |                               | 127.650                                                                                            |                      | $\overline{2}$          | kA.<br>$\check{~}$                      |           |  |  |  |  |  |
| $\quad \  \oplus \ \frac{\text{autom. Sollst.}}{\text{Eigentimer}}$ |                                                                                | $\overline{\mathbf{z}}$                                                                                                    |     | 013.04 Rosental, Rosa                                          | ETW 05, Garage G4             | 230.483                                                                                            | $\blacktriangleleft$ | $\overline{2}$          | kA.<br>$\check{~}$                      |           |  |  |  |  |  |
| autom. Verwalterhonorar                                             |                                                                                | $\overline{\mathbf{v}}$                                                                                                    |     | 013.05 Becker, Sebastian                                       | <b>ETW 01</b>                 | 165,897                                                                                            | ٠                    | ×.                      | <b>kA</b><br>$\checkmark$               |           |  |  |  |  |  |
| R Konten                                                            |                                                                                | $\overline{\mathbf{z}}$                                                                                                    |     | 013.06 Keller, Franz                                           | Garage G5                     | 1,000                                                                                              | 1                    | ×.                      | kA<br>$\check{~}$                       |           |  |  |  |  |  |
| Mahnwesen: Eigentümer                                               |                                                                                |                                                                                                    |     |                                                                | Gesamtsumme:                  | 1.000,000                                                                                          | 6                    | 10                      |                                         |           |  |  |  |  |  |
| <b>Banktransaktionen</b>                                            |                                                                                |                                                                                                    |     |                                                                |                               |                                                                                                    |                      |                         |                                         |           |  |  |  |  |  |
| ⊜<br>Abrechnung                                                     |                                                                                |                                                                                                    |     |                                                                |                               |                                                                                                    |                      |                         |                                         |           |  |  |  |  |  |
| Abrechnungszeiträume                                                | $ \left  \cdot \right $ 1 $\left  \cdot \right $ 5                             |                                                                                                    |     |                                                                |                               |                                                                                                    |                      |                         |                                         |           |  |  |  |  |  |
| Objekt schließen                                                    | $+$<br>$\sim$                                                                  | Bearbeitung beenden                                                                                                    | PDF | $PDF \Rightarrow DMS$                                          |                               |                                                                                                    |                      |                         |                                         |           |  |  |  |  |  |

Abb. 271: Teilnehmerliste

Die Anzahl der Kopfstimmen beträgt standardmäßig "1" und die Objektstimmen werden anhand der Anzahl der Verwaltungseinheiten eines Eigentümers ermittelt.

Sind Untergemeinschaften vorhanden, können Sie die Stimmanteile je Untergemeinschaft verwalten. Wählen Sie hierfür die Untergemeinschaft aus.

Ist eine Eigentümerversammlung bereits angelegt, können Sie die Stimmanteile sowohl für die Haupt- als auch Untergemeinschaften aus einer bereits angelegten ETV übernehmen, indem Sie diese aus der Aufklappliste  $\overline{\mathbf{v}}$ wählen.

## **12.1.2 Einladung erstellen**

<span id="page-7-0"></span>(1) Klicken Sie auf die Schaltfläche alle PDFs generieren oder alle PDFs generieren und freigeben . Sie können alle zu versendenden Dokumente erstellen bzw. über das Portal gegenüber Ihren Eigentümern freigeben. Der Assistent zum Informationsblatt erscheint.

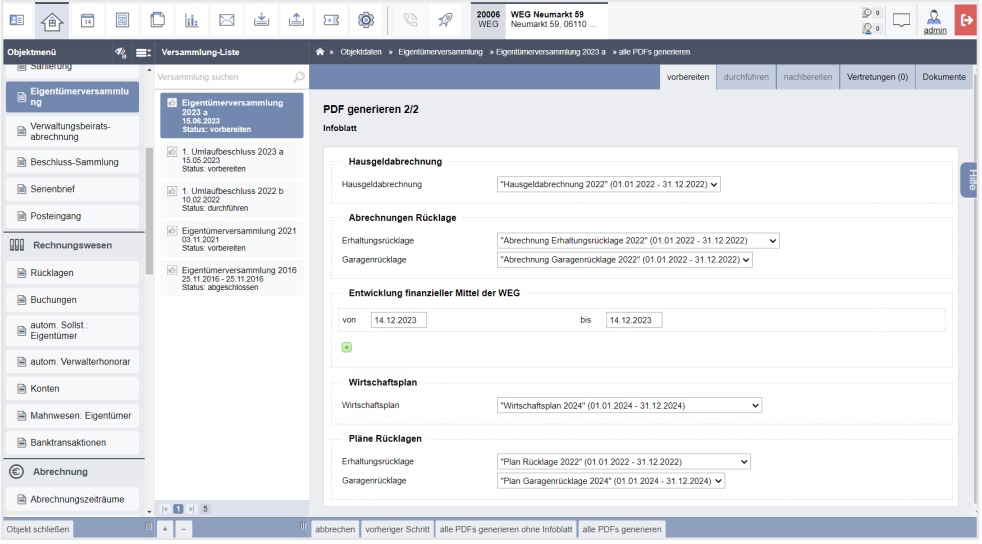

Abb. 272: Assistent zur Auswahl für das Informationsblatt

**Stehen in der geplanten Eigentümerversammlung die Bestätigung der HG- und Rücklagenabrechnung des Vorjahres sowie der neuen Wirtschafts- und Rücklagenpläne auf der Tagesordnung an, versenden Sie mit dem Einladungsschreiben ggf. auch alle dafür notwendigen Dokumente an die ET (falls nicht bereits im Vorfeld erfolgt). Um Ihren Eigentümern eine bessere Übersicht zu möglichen verborgenen Informationen vorzulegen, können Sie für jeden Eigentümer ein Informationsblatt erstellen.** 

Wählen Sie die konkreten Abrechnungen und Pläne. Klicken Sie auf das "Plus"-Symbol und wählen Sie die dazugehörenden Bankkonten

Klicken Sie auf die Schaltfläche alle PDFs generieren ohne Infoblatt , um auf das Infoblatt zu

verzichten oder dieses zu einem späteren Zeitpunkt im gleichnamigen Menüpunkt des Objektmenüs gesondert zu erstellen.

Die Einladungsdokumente finden Sie im Modul "DMS" in der Kategorie:

*alle Objektdaten Objektname ETV Name der Versammlung*

und im Eigentümerkontakt:

und deren Zeitfilter aus.

*alle Kontakte Name des Eigentümers* 

- (2) Stellen Sie einen Korrekturbedarf in den erzeugten Dokumenten fest, können Sie im Modul "Vorlagen" die Muster entsprechend bearbeiten. Klicken Sie erneut in der ETV auf die Schaltfläche alle PDFs generieren , um die Dokumente zu erzeugen. Die zuvor im DMS gespeicherten Dokumente für diese ETV werden überschrieben.
- (3) Falls keine weiteren Änderungen an den zu versendenden Dokumenten notwendig sind, klicken Sie auf die Schaltfläche Vorbereitung beenden

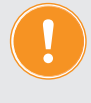

**Ist für den Zeitpunkt bis zur Durchführung der ETV ein ET-Wechsel nicht auszuschließen, klicken Sie auf die Schaltfläche** Vorbereitung beenden **erst zu Beginn der Versammlung. Mit Beenden der Vorbereitung wird die Teilnehmerliste auf Basis der aktuellen Eigentümerverhältnissen erstellt. Nimmt zur ETV ein neuer ET teil, wird diese nur in der Teilnehmerliste geführt, wenn der neue ET erfasst wurde, bevor die Vorbereitung der ETV beendet wird.**

Sie können auch in den vorangegangenen **Status zurückwechseln**, indem Sie die Registerkarte "*Vorbereitung"* öffnen und die Schaltfläche in der Fußzeile auf Vorbereiten zurücksetzen anklicken.

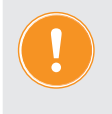

#### **Achtung!**

**Alle im nachfolgenden Status erfassten Informationen gehen dabei verloren!**

## **12.1.3 Vertretungen/Vollmachten**

Die Erfassung und Pflege von Vertretungen erfolgt auf der Registerkarte "Vertretungen" innerhalb der Eigentümerversammlung.

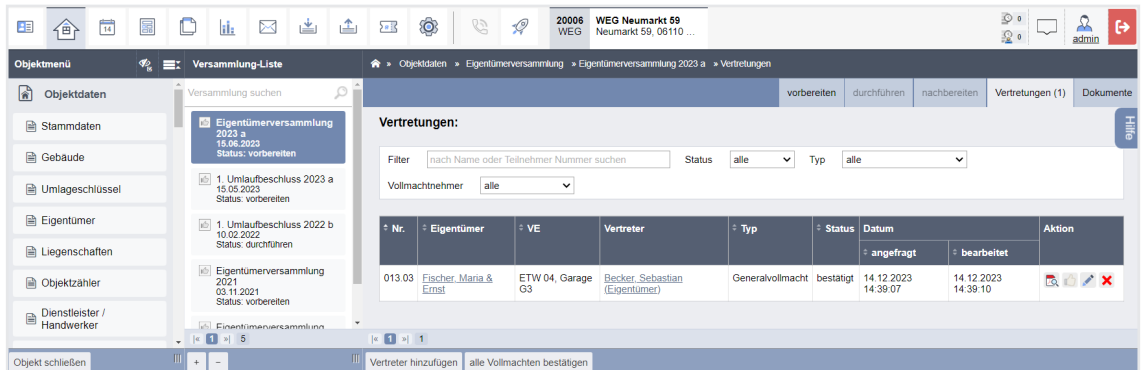

Sie können im Rahmen der Bearbeitung oder dem Hinzufügen einer Vertretung verschiedene Einstellungen vornehmen.

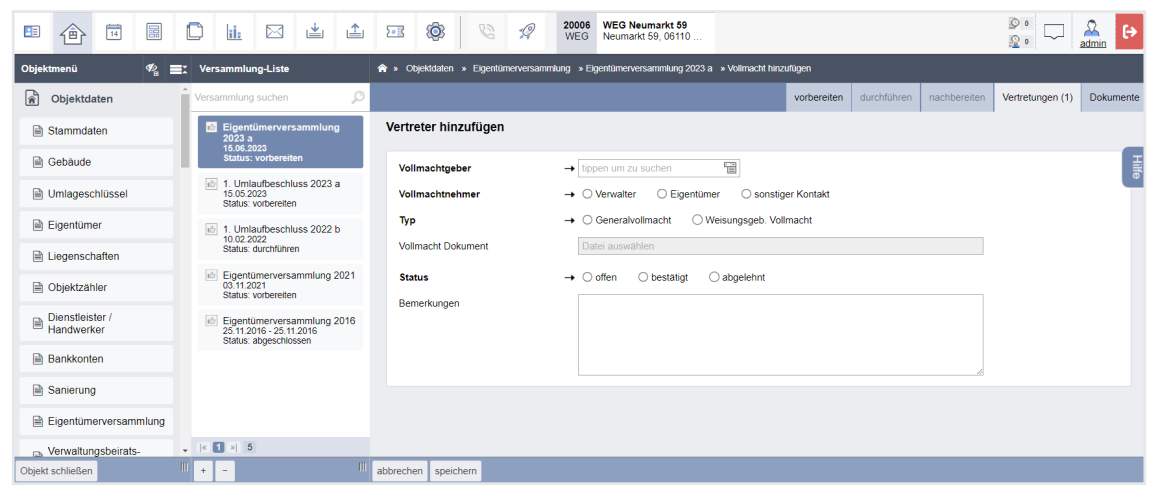

**Vollmachtgeber** vollmachtgebenden Eigentümer auswählen

#### **Vollmachtnehmer** Vertreter des Eigentümers auswählen

#### • **Verwalter**

*Die Abstimmung für die Stimmanteile des Vollmachtgebers erfolgt durch den Verwalter.*

Vollmachtnehmer  $\rightarrow$  Overwalter C Eigentümer C sonstige Kontakte → GreenGroup Hausverwaltung

#### • **Eigentümer**

*Die Abstimmung für die Stimmanteile des Vollmachtgebers erfolgt durch einen Eigentümer.*

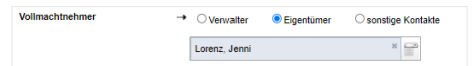

Dabei sind nur Eigentümer der WEG wählbar, die eine Teilnahme an der Versammlung nicht abgelehnt haben. Eine spätere Ablehnung der Teilnahme des Vollmachtnehmers führt dazu, dass die Vertretungsanfrage automatisch den Status "abgelehnt" erhält.

#### • **Sonstige Kontakte**

*Sie können einen bestehenden Kontakt aus dem Adressbuch wählen.*

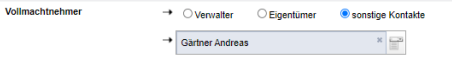

# **Typ** Art der Vollmacht auswählen

## • **Generalvollmacht**

*Der Vollmachtgeber gibt keinen Abstimmungswunsch mit. Der Vollmachtnehmer stimmt nach eigenem Ermessen ab.*

### • **Weisungsgebunden**

*Der Vollmachtgeber gibt einen Abstimmungswunsch mit. Der Vollmachtnehmer kann sich daran orientieren, ist jedoch in der Abstimmung frei.*

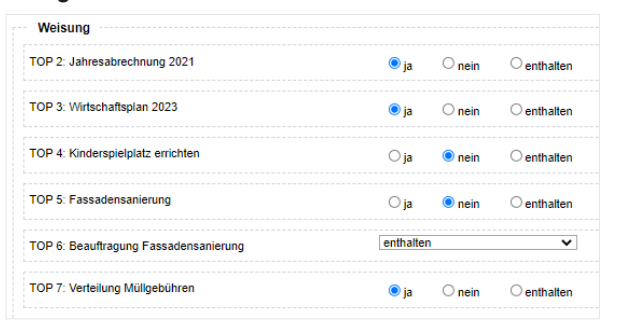

**Vollmacht Dokument** Ein Vollmachtsdokument hinterlegen. Wird ein Vollmachtsdokument hinterlegt, wird ein Vollmachtsdokument auf Grundlage der in den Einstellungen hinterlegten Vorlage für die Vollmacht nicht automatisch erzeugt.

**Status** Bestätigung und Ablehnung einer Vertretungsanfrage • **offen** *Standard-Wert neu angelegter und eingehender Vertretungsanfragen.*  • **bestätigt** Bestätigung der Vertretungsanfrage durch den Verwalter ist erfolgt. • **abgelehnt** *Die Vertretungsanfrage unzulässig oder ein vollmachtnehmender Eigentümer sagt seine Teilnahme an der Versammlung ab. Bei Auswahl dieses Status wird eine Textbox zum Vermerk der Begründung der Ablehnung eingeblendet.* Begründung **Bemerkungen** *Freitextfeld für Anmerkungen, die als Textbaustein in die Vorlage zur Vollmacht übernommen werden kann.*

Eine bestätigte Vertretung findet sich in der Teilnehmerliste zur Ansicht wieder. Die Teilnahme für den vollmachtgebenden Eigentümer wird systemseitig auf "abgelehnt" gestellt.

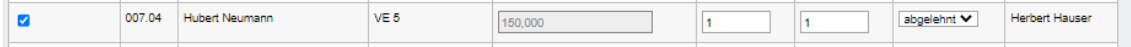

## **12.1.4 Vorbereitung beenden**

Am Tag der ETV können Sie auf die Schaltfläche **Vorbereitung beenden** klicken, um in den Status "durch*führen*" zu wechseln.

**Kann für den Zeitpunkt bis zur Durchführung der ETV ein ET-Wechsel nicht ausgeschlossen werden, klicken Sie auf die Schaltfläche** Vorbereitung beenden **erst zu Beginn der Versammlung.** 

**Mit Beenden der Vorbereitung wird die Teilnehmerliste auf Basis der aktuellen Eigentümerverhältnissen erstellt. Nimmt zur ETV ein neuer ET teil, wird dieser nur in der Teilnehmerliste geführt, wenn der neue ET erfasst wurde, bevor die Vorbereitung der ETV beendet wird.**

Sie können auch in den vorangegangenen **Status zurückwechseln**, indem Sie die Registerkarte "*Vorbereitung"* öffnen und die Schaltfläche in der Fußzeile auf Vorbereiten zurücksetzen anklicken.

**Achtung! Alle nachfolgend erfassten Informationen gehen dabei verloren!**

# **12.2 Eigentümerversammlung durchführen**

### **12.2.1 Teilnehmerliste**

(1) Ist die Vorbereitung abgeschlossen, erscheint die Teilnehmerliste in der Registerkarte "durchführen".

| 靈<br>△<br>$\frac{1}{14}$<br>O<br>⊠<br>il:<br>画<br>企                                                | O<br>G<br>58                                                                               | <b>WEG Neumarkt 59</b><br>20006<br>$\mathscr{Q}$<br><b>WEG</b><br>Neumarkt 59, 06110   |                                         |                       |                       |                |                        | ⋗<br>A6.<br>l (+<br>恐ゃ<br>admin |
|----------------------------------------------------------------------------------------------------|--------------------------------------------------------------------------------------------|----------------------------------------------------------------------------------------|-----------------------------------------|-----------------------|-----------------------|----------------|------------------------|---------------------------------|
| < <del>■</del> Versammlung-Liste<br>Objektmenü                                                     |                                                                                            | > Objektdaten > Eigentümerversammlung > Eigentümerversammlung 2023 a > Teilnehmerliste |                                         |                       |                       |                |                        |                                 |
| <b>EL Sangruno</b><br>$\blacktriangle$<br>$\circlearrowright$<br>Versammlung suchen                |                                                                                            |                                                                                        |                                         |                       | vorbereiten           | durchführen    | nachbereiten           | Dokumente<br>Vertretungen (1)   |
| Eigentümerversammlu<br>$\Box$ ng<br>Eigentümerversammlung<br>$2023 -$                              |                                                                                            | Eigentümerversammlung 2023 a (ordentliche ETV)                                         |                                         |                       |                       |                |                        |                                 |
| 15.06.2023<br>Werwaltungsbeirats-<br>abrechnung<br><b>Status: durchführen</b>                      | Teilnehmerliste (hinzufügen)                                                               |                                                                                        |                                         |                       |                       |                |                        |                                 |
| 1. Umlaufbeschluss 2023 a<br>15.05.2023<br>Beschluss-Sammlung<br>Status: vorbereiten               | Teilnahmegruppe<br>mit Verwalter-Vollmacht                                                 | Hauptgemeinschaft ~<br>Filter<br>n                                                     | nach Name oder Teilnehmer Nummer suchen |                       | Online-Status<br>alle |                | $\checkmark$           |                                 |
| <b>R</b> Serienbrief<br>1. Umlaufbeschluss 2022 b<br>10.02.2022                                    |                                                                                            |                                                                                        |                                         |                       |                       |                |                        | <b>Fill</b>                     |
| Status: durchführen<br><b>R</b> Posteingang                                                        | anwesend:                                                                                  | $\boxdot$ alle auf dieser Seite $\boxdot$ alle seitenübergreifend                      |                                         |                       |                       |                |                        |                                 |
| Eigentümerversammlung 2021<br>66<br>03.11.2021<br><b>QQQ</b> Rechnungswesen<br>Status: vorbereiten | Online<br>anwesend                                                                         | # Nr.<br>Eigentümer                                                                    | <b>VE</b>                               | <b>Stimmenanteile</b> |                       |                | # Teilnahme            | Vertreter                       |
| Eigentümerversammlung 2016<br>Rücklagen<br>25.11.2016 - 25.11.2016                                 |                                                                                            |                                                                                        |                                         | <b>MEA</b>            | <b>CKöpfe</b>         | <b>Objekte</b> |                        |                                 |
| Status: abgeschlossen<br><b>Buchungen</b>                                                          | $\overline{\mathbf{v}}$                                                                    | 013.01 Hut Leonardo                                                                    | ETW 02, Garage G1                       | 258,578               |                       | $\overline{2}$ | online<br>$\checkmark$ |                                 |
| autom. Sollst.<br>Eigentümer                                                                       | z                                                                                          | 013.02 Lorenz, Jenni                                                                   | ETW 03, Garage G2                       | 216.392               |                       | $\overline{2}$ | online<br>$\checkmark$ |                                 |
| iii) autom. Verwalterhonorar                                                                       | $\overline{\mathbf{v}}$                                                                    | 013.03 Fischer, Maria & Ernst                                                          | ETW 04. Garage G3                       | 127,650               |                       | $\overline{2}$ | abgelehnt v            | Becker, Sebastian               |
| 间 Konten                                                                                           | $\overline{\mathbf{z}}$                                                                    | 013.04 Rosental, Rosa                                                                  | ETW 05, Garage G4                       | 230,483               | 1                     | $\overline{2}$ | vor Ort $\sim$         |                                 |
| [iii] Mahnwesen: Eigentümer                                                                        | $\Box$<br>c                                                                                | Becker, Sebastian<br>013.05                                                            | FTW 01                                  | 165,897               | ٠                     | ×              | abgelehnt $\vee$       |                                 |
| <b>Banktransaktionen</b>                                                                           |                                                                                            |                                                                                        |                                         |                       |                       |                |                        |                                 |
| (C) Abrechnung                                                                                     | n                                                                                          | 013.06 Keller, Franz                                                                   | Garage G5                               | 1.000                 | ٠                     | ×              | abgelehnt $\vee$       |                                 |
| iii) Abrechnungszeiträume                                                                          |                                                                                            |                                                                                        | Summe anwesend (u. vertreten):          | 833,103               | $\overline{a}$        |                | 8                      |                                 |
| Informationsblatt für<br>$\sqrt{ \cdot }$ 1 $\sqrt{ \cdot }$ 5                                     | $\begin{array}{ c c c c }\hline \textbf{1} & \textbf{3} & \textbf{5} \\\hline \end{array}$ |                                                                                        | Summe abwesend:                         | 166,897               | $\overline{2}$        |                | $\overline{2}$         |                                 |
| Objekt schließen<br>×.                                                                             | Bearbeitung beenden   PDF   PDF -> DMS                                                     |                                                                                        |                                         |                       |                       |                |                        |                                 |

Abb. 273: Teilnehmerliste bearbeiten

Sie können die Anwesenheit der Eigentümer erfassen. Dabei gelten auch vertretene Eigentümer als anwesend, wenn der Vollmachtnehmer anwesend ist.

Da die Dokumentation einer sich ändernden Teilnahme relevat ist, können Sie zeitabhängig eine veränderte Teilnahme anlegen, indem Sie auf "hinzufügen"

**Teilnehmerliste (hinzufügen)** klicken.

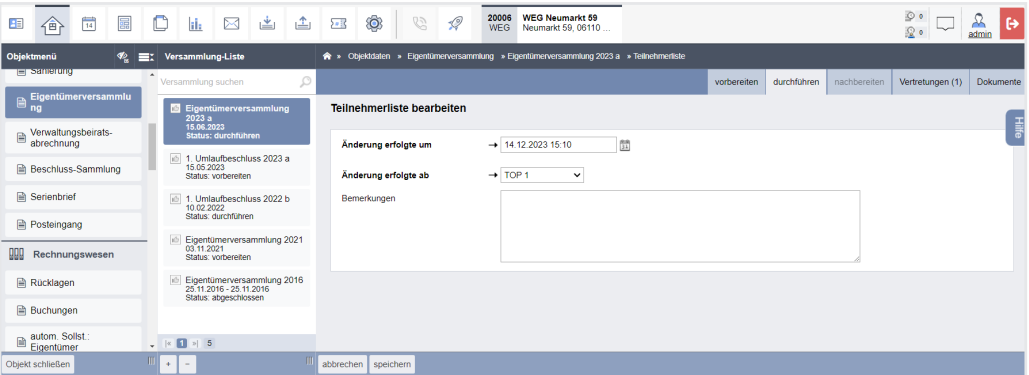

Jede einzelne der Teilnehmerlisten können Sie als PDF-Datei erstellen und erneut aufrufen.

- (2) Sie können die Teilnehmerliste zu Versammlungsbeginn als PDF-Datei ausdrucken und zur Unterschrift den vor Ort anwesenden Eigentümern vorlegen.
- (3) Wurde die Anwesenheit vollständig erfasst, klicken Sie auf die Schaltfläche Bearbeitung beenden , um in die Übersicht der Tagesordnungspunkte zu gelangen.

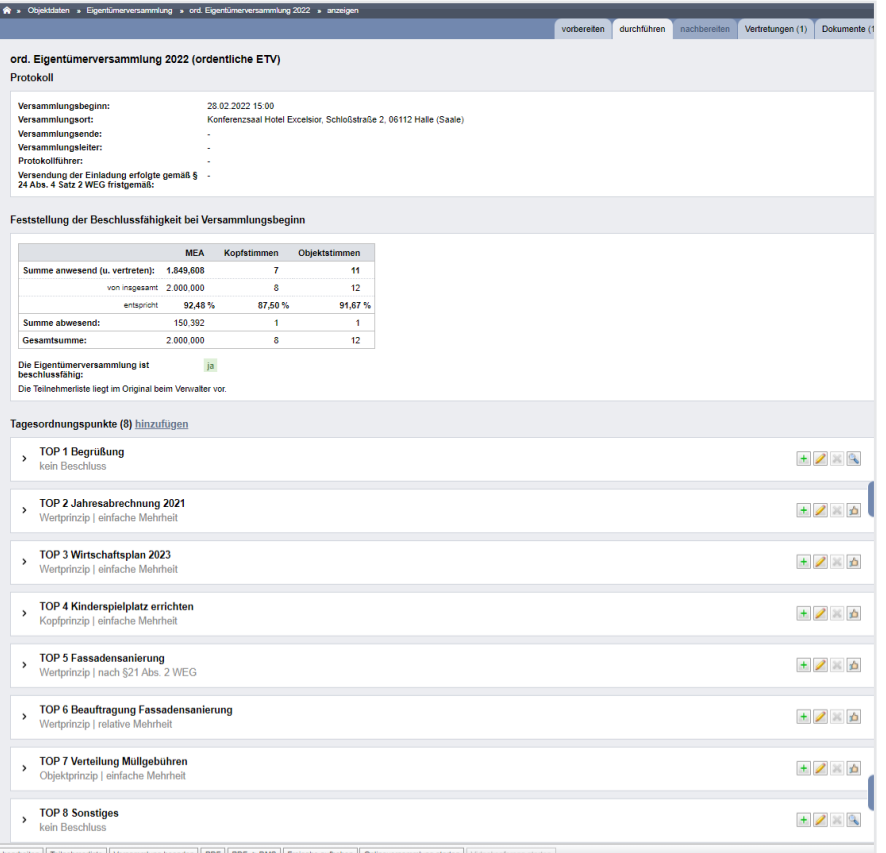

#### Abb. 274: ETV durchführen: Übersichtsseite

Die Übersicht setzt sich aus den Bereichen "Protokoll", "Feststellung der Beschlussfähigkeit bei Versammlungsbeginn" sowie den Tagesordnungspunkten zusammen.

Die Feststellung der Beschlussfähigkeit bei Versammlungsbeginn basiert auf der vermerkten Anwesenheit der Eigentümer in der Teilnehmerliste.

#### **12.2.2 Protokoll bearbeiten**

(1) Klicken Sie auf die Schaltfläche bearbeiten , können Sie weitere Protokollinformationen erfassen. Standardmäßig ist die Versammlung als beschlussfähig markiert. Präzisieren Sie Ihre Angaben und nehmen Sie ggf. die ausgewiesenen Ergänzungen vor.

Sie können die **Reihenfolge der TOPs** verschieben. Klicken Sie den TOP an, halten Sie die Maustzaste gedrückt und vverschieben Sie den TOP an die gewünschte Position. Die Nummerierung des TOPs wird vom Verschieben nicht berührt, damit ggf. enthaltene Beschlussanträge mit der Nummerierung der TOPs in der Einladung übereinstimmen.

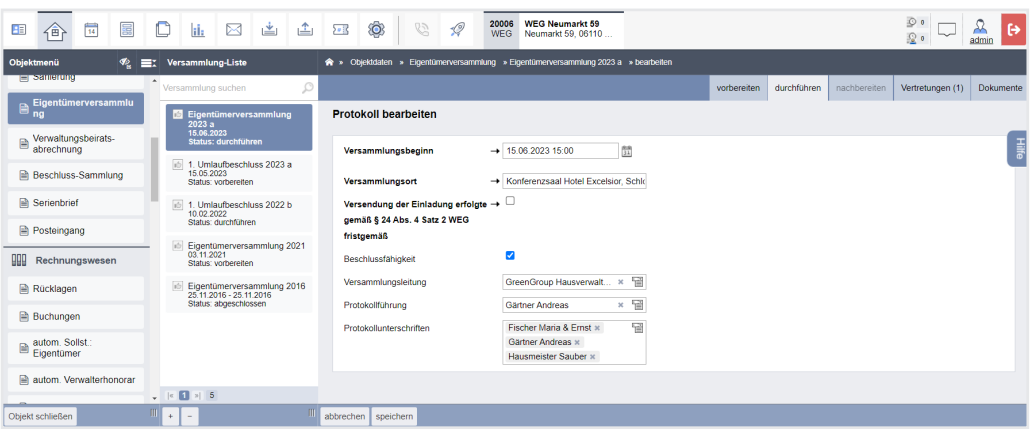

Abb. 275: Protokoll bearbeiten

(2) Ist die Bearbeitung abgeschlossen, klicken Sie auf die Schaltfläche speichern . Die Übersicht der Tagesordnungspunkte erscheint.

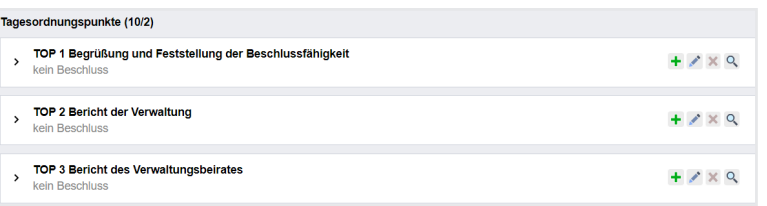

(3) Klicken Sie auf das Bearbeitungssymbol . Sie können Änderungen an den einzelnen TOPs vornehmen und z. B. einen abweichenden Beschluss zum Beschlussantrag erfassen.

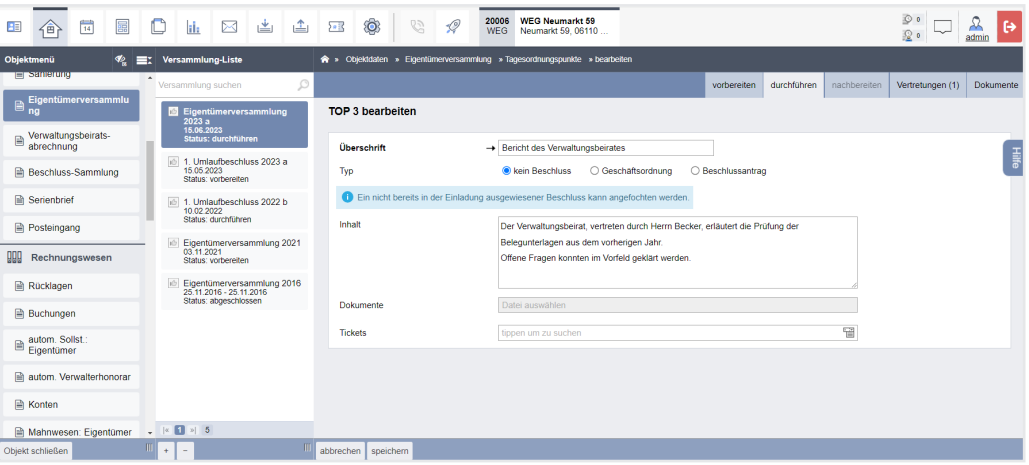

Sie können einen nicht als Beschluss gekennzeichneten TOP als Beschlussantrag markieren.

### **ACHTUNG!**

**Beschlüsse, deren genauer Inhalt den Eigentümern nicht bereits mit dem Einladungsschreiben übersandt wurden, führen zu sogenannten "Zitterbeschlüssen" und sind als solche rechtlich anfechtbar.**

(4) Klicken Sie auf die Schaltfläche **Tagesordnungspunkte (8) hinzufügen** , um einen Geschäftsordnungsbeschluss hinzuzufügen.

Ein als **Geschäftsordnungsbeschluss** markierter TOP (z.B. zum Ablauf der ETV) verbleibt im Protokoll, wird jedoch nicht in die Beschluss-Sammlung übernommen. Sie können während der Durchführung weitere TOPs hinzufügen, indem Sie auf die Schaltfläche **Tagesordnungspunkte (9/2) hinzufügen** bzw. Unterpunkte hinzufügen, indem Sie auf das Symbol  $+$  klicken.

#### **12.2.3 Abstimmung**

(1) Klicken Sie zum Öffnen eines TOP auf die Symbole  $\overline{Q}$ , bzw.  $\overline{Q}$ .

Unterhalb der Beschlusseinstellungen können Sie die relevanten Beschlusstexte für eine vollständige Ansicht erweitern.

Alle Eigentümer (der abstimmenden Teilnahmegruppe) werden angezeigt. Tragen Sie die abgegebenen JA- und NEIN-Stimmen und die Stimmenthaltungen entweder namentlich ein (verschiedene Suchfilter erleichtern Ihnen den Eintrag)

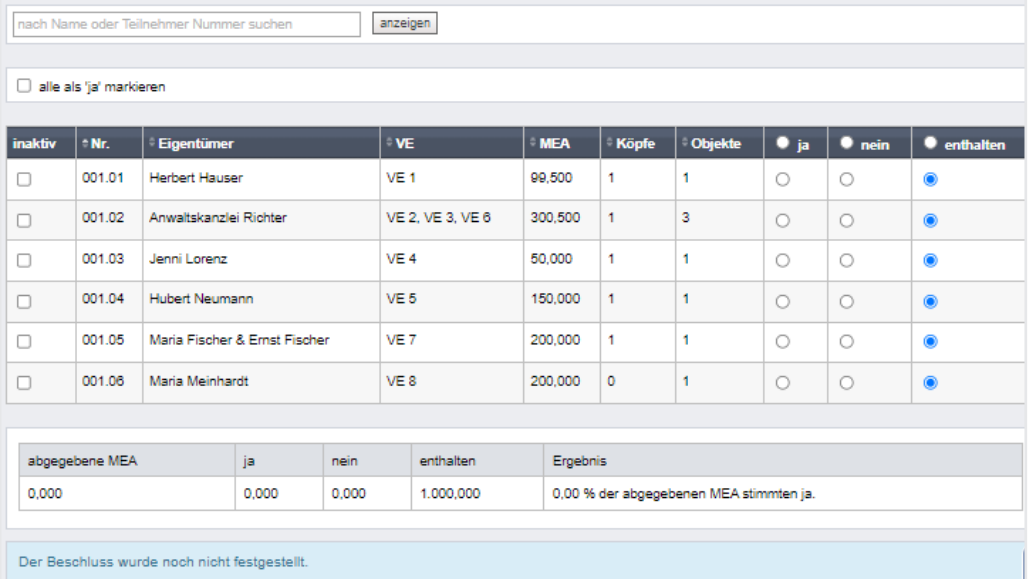

oder Sie entscheiden sich für die direkte Eingabe der bereits ausgezählten Stimmen.

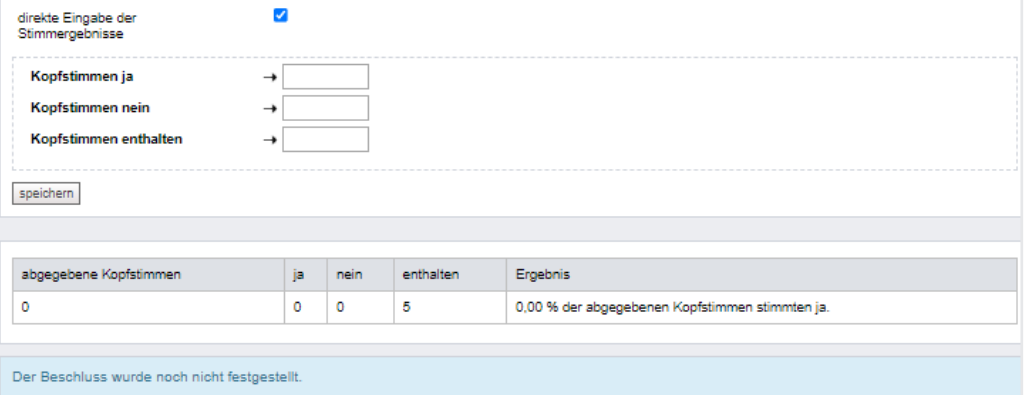

In beiden Fällen werden die erfassten Stimmen unterhalb der Eingabetabelle ausgewertet.

Sind einer oder mehrere Eigentümer von der Beschlussabstimmung ausgeschlossen, können Sie diese auf "inaktiv" setzen, indem Sie die Checkbox anklicken. Die Stimmen dieser Eigentümer spielen für das Abstimmungsergebnis keine Rolle.

Klicken Sie auf die Schaltfläche feststellen in der Fußzeile.

Das Abstimmungsergebnis aus den eingestellten Beschlussregeln und den erfassten Stimmen wird automatisch ermittelt:

Der Beschluss wurde angenommen.

oder

Der Beschluss wurde abgelehnt.

Wird ein falsches Abstimmungsergebnis festgestellt, klicken Sie auf die Schaltfläche Feststellung aufheben solange die Versammlung noch nicht beendet ist, korrigieren die Abstimmung und wiederholen die Feststellung.

Nachdem alle TOPs mit Feststellung aller Beschlüsse protokolliert sind, klicken Sie auf die Schaltfläche Versammlung beenden

Sie können ein Protokoll als PDF-Dokument erzeugen, ausdrucken und von den Mitgliedern des Verwaltungsbeirates bzw. von anwesenden Eigentümern unterzeichnen lassen.

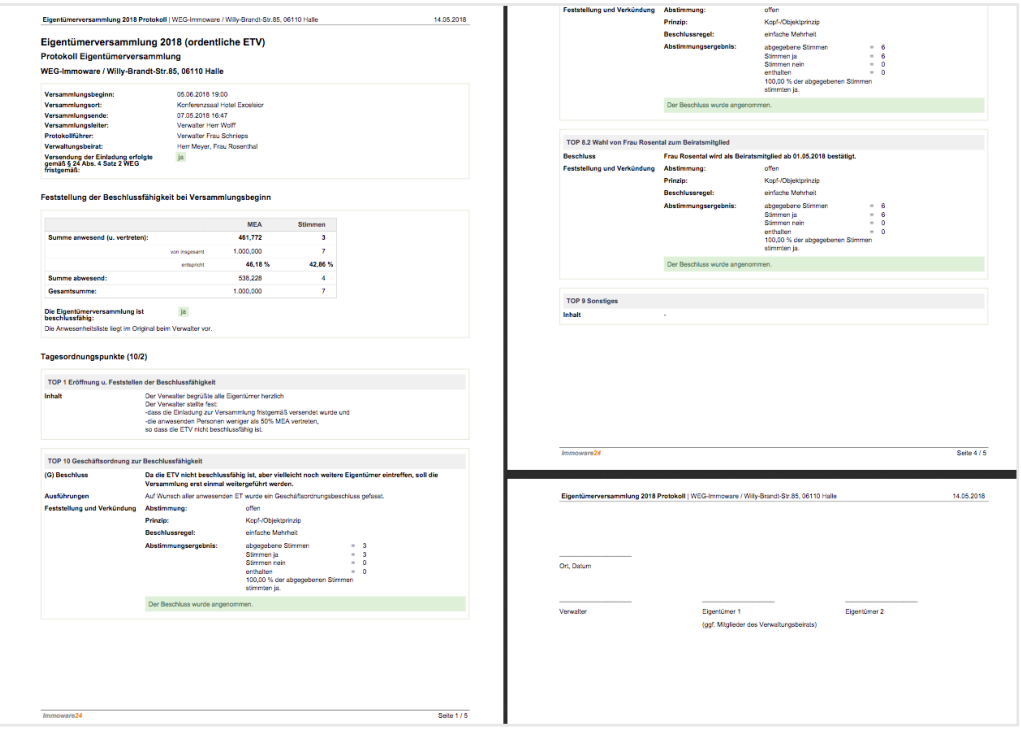

Abb. 276: Protokoll ETV

Geben Sie die Daten der ETV nicht in Echtzeit ein sondern pflegen diese nach, können Sie das Enddatum der ETV im Status "ETV nachbereiten" überschreiben.

Klicken Sie auf "*Versammlung beenden". Sie* können in den Status "*ETV nachbereiten"* wechseln.

Sie können auch in den vorangegangenen Status wechseln, indem Sie die Registerkarte "*Durchführen"* öffnen und auf die Schaltfläche in der Fußzeile auf Durchführen zurücksetzen klicken.

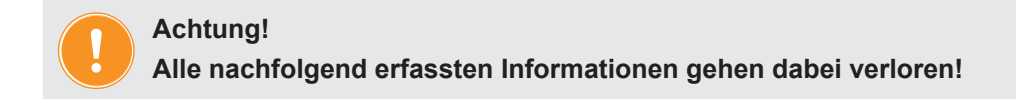

## **12.3 Eigentümerversammlung nachbereiten**

Öffnen Sie die Registerkarte "nachbereiten". Der Zeitpunkt des Versammlungsendes und alle Beschlüsse werden angezeigt.

- (1) Klicken Sie auf "bearbeiten".
- (2) Wählen Sie für den Versand des Protokolls an die Eigentümer ein Anschreiben aus den Vorlagen aus und überschreiben Sie das Versammlungsende ggf. mit dem exakten Endzeitpunkt. Dem Protokoll können für jeden Eigentümer Dokumente hinzugefügt werden, die zuvor im DMS hinterlegt wurden.

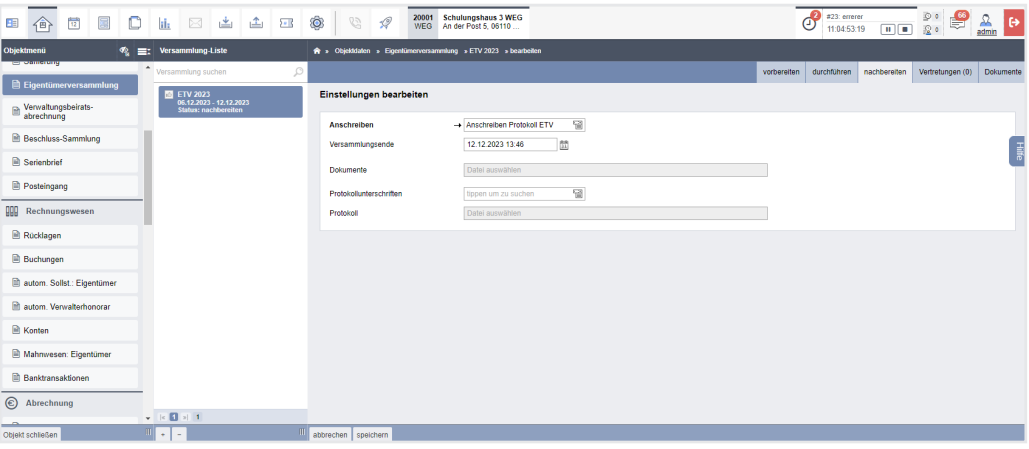

Abb. 277: Daten für Nachbereitung der ETV

(3) Klicken Sie auf die Schaltfläche Empfängerliste , um zu bestimmen an welche Eigentümer das Anschreiben zusammen mit dem Protokoll, versendet werden soll.

| 圜<br>O<br>$\frac{1}{15}$<br>Π,<br>N<br>命<br>日目                         | Ô.<br>画<br>▲<br>$\Sigma$                                                                      | $\mathscr{Q}$<br>$\mathcal{C}^j$            | 20006<br><b>WEG</b> | <b>WEG Neumarkt 59</b><br>Neumarkt 59, 06110                              | Θ                                       | #10: 10003 - Spermüllbe.<br>04:23:11:00 | ٠<br>٠         | $\circ$<br>₩<br>10 。 | 요<br>l ex<br>admin |
|------------------------------------------------------------------------|-----------------------------------------------------------------------------------------------|---------------------------------------------|---------------------|---------------------------------------------------------------------------|-----------------------------------------|-----------------------------------------|----------------|----------------------|--------------------|
| Objektmenü<br>Versammlung-Liste<br>⊛<br>Eх                             |                                                                                               |                                             |                     | A » Objektdaten » Eigentümerversammlung » Nachbereitung-Liste » Auswählen |                                         |                                         |                |                      | $\blacksquare$     |
| <b>Proteinstwing</b><br>Versammlung suchen                             | O                                                                                             |                                             |                     |                                                                           |                                         | vorbereiten                             | durchführen    | nachbereiten         | <b>Dokumente</b>   |
| <b>Eigentümerversammlung</b>                                           | Eigentümerversammlung 2023                                                                    | 1. Umlaufbeschluss 2022 b (Umlaufbeschluss) |                     |                                                                           |                                         |                                         |                |                      |                    |
| a<br>Verwaltungsbeiratsabrechnung<br>15.06.2023<br>Status: vorbereiten |                                                                                               | <b>Empfängerliste Protokoll</b>             |                     |                                                                           |                                         |                                         |                |                      |                    |
| Beschluss-Sammlung                                                     | 1. Umlaufbeschluss 2023 a                                                                     | alle Protokolle                             | Teilnahmegruppe     | Hauptgemeinschaft v<br>Filter                                             | nach Name oder Teilnehmer Nummer suchen |                                         |                |                      | $\frac{1}{3}$      |
| 15.05.2023<br>Status: vorbereiten<br><b>■</b> Serienbrief              |                                                                                               |                                             |                     |                                                                           |                                         |                                         |                |                      |                    |
| Posteingang                                                            | 54 1. Umlaufbeschluss 2022 b<br>10.02.2022 - 18.03.2024                                       | Protokoll                                   | ÷ Nr.               | <b>Eigentümer</b>                                                         | $\div$ VE                               | <b>Stimmenanteile</b>                   |                |                      |                    |
| <b>Status: nachbereiten</b>                                            |                                                                                               |                                             |                     |                                                                           |                                         | <b>MEA</b>                              | Köpfe          | Objekte              |                    |
| Rechnungswesen<br><b>QQQ</b><br>03.11.2021                             | Eigentümerversammlung 2021<br>$\overline{\mathbf{v}}$                                         |                                             | 012.01              | Hut, Leonardo                                                             | ETW 01, Garage G1                       | 258,578                                 | $\overline{1}$ | $\overline{c}$       |                    |
| Status: vorbereiten<br>autom. Sollst.: Eigentümer                      | $\overline{\mathbf{z}}$                                                                       |                                             | 012.02              | Lorenz, Jenni                                                             | ETW 02. Garage G2                       | 216.392                                 | $\overline{1}$ | $\overline{2}$       |                    |
| R Konten<br>Status: aboeschlossen                                      | Elgentümerversammlung 2016<br>25 11 2016 - 25 11 2016<br>$\overline{\mathbf{v}}$              |                                             | 012.03              | Fischer, Maria & Ernst                                                    | ETW 03, Garage G3                       | 127,650                                 | $\overline{1}$ | $\overline{2}$       |                    |
| Mahnwesen: Eigentümer                                                  | $\overline{\mathbf{z}}$                                                                       |                                             | 012.04              | <b>Rosental Rosa</b>                                                      | ETW 04. Garage G4                       | 230.483                                 | $\overline{1}$ | $\overline{2}$       |                    |
| <b>A</b> Banktransaktionen                                             | $\overline{\mathbf{v}}$                                                                       |                                             | 012.05              | Becker, Sebastian                                                         | FTW 05                                  | 165,897                                 | $\overline{1}$ |                      |                    |
| C Abrechnung                                                           | ø                                                                                             |                                             | 012.06              | Keller, Franz                                                             | Garage G5                               | 1.000                                   | $\overline{1}$ | 1                    |                    |
| Abrechnungszelträume                                                   |                                                                                               |                                             |                     |                                                                           |                                         |                                         |                |                      |                    |
| $\sqrt{16}$ at 5                                                       | $\begin{bmatrix} x & 0 \\ 0 & x \end{bmatrix}$ of $\begin{bmatrix} 0 \\ 0 \\ 0 \end{bmatrix}$ |                                             |                     |                                                                           |                                         |                                         |                |                      |                    |
| Ш<br>Objekt schließen<br>$\pm$<br>$\sim$                               |                                                                                               | PDF<br>Bearbeitung beenden                  | PDF < DMS           |                                                                           |                                         |                                         |                |                      |                    |

Abb. 278: Empfängerliste

Klicken Sie auf die Schaltfläche **bearbeiten beenden** . Klicken Sie auf die Schaltfläche alle PDFs generieren , um alle zu versendenden Dokumente zu erstellen bzw. über das Portal gleichzeitig gegenüber Ihren ET freizugeben.

Sie finden die Dokumente im Modul "DMS" in der Kategorie:

*alle Objektdaten Objektname ETV Name der Versammlung*

und im Eigentümerkontakt:

*alle Kontakte Name des Eigentümers*

Neben den Einzeldokumenten wird auch erzeugt: *"ETV Protokoll zusammengefügtes Dokument.pdf"*

## **12.4 Eigentümerversammlung beenden**

- (1) Sind keine weiteren Änderungen am Anschreiben oder an der Auswahl an Dokumenten mehr erforderlich, klicken Sie auf die Schaltfläche gesamte ETV abschließen
- (2) Geben Sie die Beschlussnummer an, die der erste Beschluss aus dieser ETV für die Beschluss-Sammlung erhalten muss. Klicken Sie anschließend auf die Schaltfläche speichern

Die im ETV-Protokoll gespeicherten Beschlüsse werden direkt in die Beschluss-Sammlung übernommen.

Wenn durch das Zurücksetzen einer ETV vom Status "nachbereiten" in den Status "durchführen" bereits schon einmal übernommene Beschlüsse aus der Beschluss-Sammlung gelöscht werden, müssen Sie die Beschlussnummer manuell festlegen. **Prüfen Sie dafür die zuletzt vergebene Nummer in Ihrer Beschluss-Sammlung.**

(3) Unter dem gesonderten Menüpunkt "Beschluss-Sammlung" können Sie die Beschlüsse einsehen und bearbeiten.

Sie können eine abgeschlossene ETV wieder öffnen, indem Sie die Registerkarte "Nachbereiten" öffnen und die Schaltfläche in der Fußzeile auf Nachbereiten zurücksetzen anklicken.

**Achtung!** 

**Alle mit Abschluss der ETV in die Beschluss-Sammlung übernommenen Einträge gehen dabei verloren!**

## **12.5 Umlaufbeschluss (UB)**

Im Wesentlichen folgt die Vorbereitung/Durchführung/Nachbereitung eines UB in Immoware24 dem gleichen Ablauf wie bei der ETV. Beachten Sie die vorstehenden Kapitel zur ETV. Hier werden einige Besonderheiten des UB erläutert.

#### **12.5.1 Umlaufbeschluss vorbereiten**

- (1) Klicken Sie im Objektmenü auf den Menüpunkt "Eigentümerversammlung".
- (2) Klicken Sie in der Fußleiste auf das Symbol +, um eine neue ETV anzulegen.
- (3) Erfassen Sie die erforderlichen Informationen zum Umlaufbeschluss und klicken Sie auf die Schaltfläche speichern .

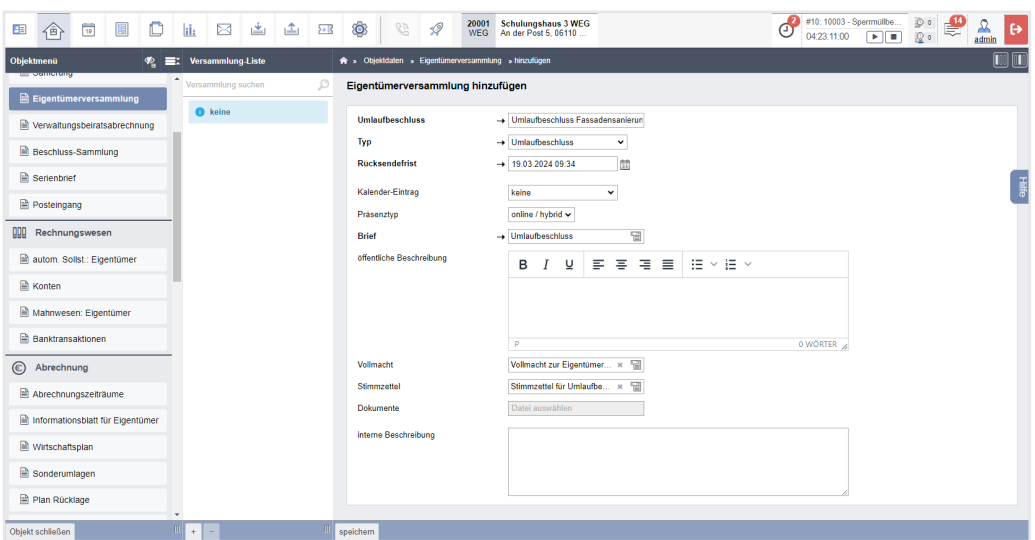

Abb. 279: Vorbereiten eines Umlaufbeschluss

Sie benötigen die Master-Vorlage "Umlaufbeschluss" und den "Stimmzettel für Umlauf*beschluss"*.

(4) Die Registerkarte "vorbereiten" öffnet sich. Die zuvor erfassten Informationen werden vollständig aufgeführt. Sie können die unter "Übersicht" dargestellten Informationen bearbeiten, indem Sie können Sie auf die zugehörige Schaltfläche klicken.

| $\mathbf{H}$  | 企                                | <b>Fig</b> | 冨 | O | ii.  | ⊠                             | 当                                                      | ▲ | 5.8                               | Ô.                        | 65                      | $\mathscr{Q}$ | 20001<br><b>WEG</b> | <b>Schulungshaus 3 WEG</b><br>An der Post 5, 06110                                             |                                                                                                    |  | Θ | 04:23:11:00 |                  | #10: 10003 - Sperrmülbe.<br>. . | $\circ$<br>现。                            | ℒ<br>$\ddot{\theta}$<br>admin |
|---------------|----------------------------------|------------|---|---|------|-------------------------------|--------------------------------------------------------|---|-----------------------------------|---------------------------|-------------------------|---------------|---------------------|------------------------------------------------------------------------------------------------|----------------------------------------------------------------------------------------------------|--|---|-------------|------------------|---------------------------------|------------------------------------------|-------------------------------|
| Objektmenü    |                                  |            |   | ∙ |      | EI Versammlung-Liste          |                                                        |   |                                   |                           |                         |               |                     |                                                                                                | A » Objektdaten » Eigentümerversammlung » Umlaufbeschluss Fassadensanierung » anzeigen                                            |  |   |             |                  |                                 |                                          | $\boxed{m}$ (T)               |
|               | Eigentümerversammlung            |            |   |   |      | Versammlung suchen            |                                                        |   | $\circlearrowright$               |                           |                         |               |                     |                                                                                                |                                                                                                    |  |   | vorbereiten |                  | durchführen                     | nachbereiten                             | Dokumente                     |
|               | P Verwaltungsbeiratsabrechnung   |            |   |   |      | Umlaufbeschluss<br>19.03.2024 | <b>Fassadensanierung</b><br><b>Status: vorbereiten</b> |   |                                   | Übersicht                 |                         |               |                     | Umlaufbeschluss Fassadensanierung (Umlaufbeschluss)                                            |                                                                                                    |  |   | Q           |                  |                                 | Datensatz erfolgreich gespeichert!       | $\times$                      |
|               | Beschluss-Sammlung               |            |   |   |      |                               |                                                        |   |                                   | Typ:                      |                         |               |                     | Umlaufbeschluss                                                                                |                                                                                                    |  |   |             |                  |                                 | Bitte fahren Sie fort mit dem Bearbeiten | $\times$                      |
|               | Serienbrief                      |            |   |   |      |                               |                                                        |   |                                   | Präsenztvo:               | <b>Rücksendefrist:</b>  |               |                     | 19 03 2024 09:34<br>online / hybrid                                                            |                                                                                                    |  |   |             | Teilnehmerliste. | der Umlaufbeschlüsse und der    |                                          | I                             |
|               | Posteingang                      |            |   |   |      |                               |                                                        |   | Brief:                            | öffentliche Beschreibung: |                         |               | Umlaufbeschluss     |                                                                                                |                                                                                                    |  |   |             |                  |                                 |                                          |                               |
| 999           | Rechnungswesen                   |            |   |   |      |                               |                                                        |   | <b>Vollmacht:</b><br>Stimmzettel: |                           |                         |               |                     | Vollmacht zur Eigentümerversammlung (dynamisch)<br>Stimmzettel für Umlaufbeschluss (dynamisch) |                                                                                                    |  |   |             |                  |                                 |                                          |                               |
|               | autom. Sollst.: Eigentümer       |            |   |   |      |                               |                                                        |   |                                   | Dokumente:                | für Online freigegeben: |               | nein                |                                                                                                |                                                                                                    |  |   |             |                  |                                 |                                          |                               |
|               | R Konten                         |            |   |   |      |                               |                                                        |   |                                   |                           | interne Beschreibung:   |               |                     |                                                                                                |                                                                                                    |  |   |             |                  |                                 |                                          |                               |
|               | Mahnwesen: Eigentümer            |            |   |   |      |                               |                                                        |   |                                   |                           | Umlaufbeschlüsse (0)    |               |                     |                                                                                                |                                                                                                    |  |   |             |                  |                                 |                                          |                               |
|               | <b>Banktransaktionen</b>         |            |   |   |      |                               |                                                        |   |                                   |                           |                         |               |                     |                                                                                                |                                                                                                    |  |   |             |                  |                                 |                                          |                               |
|               | C Abrechnung                     |            |   |   |      |                               |                                                        |   |                                   |                           |                         |               |                     |                                                                                                |                                                                                                    |  |   |             |                  |                                 |                                          |                               |
|               | Abrechnungszeiträume             |            |   |   |      |                               |                                                        |   |                                   |                           |                         |               |                     |                                                                                                |                                                                                                    |  |   |             |                  |                                 |                                          |                               |
|               | Informationsblatt für Eigentümer |            |   |   |      |                               |                                                        |   |                                   |                           |                         |               |                     |                                                                                                |                                                                                                    |  |   |             |                  |                                 |                                          |                               |
|               | Wirtschaftsplan                  |            |   |   |      |                               |                                                        |   |                                   |                           |                         |               |                     |                                                                                                |                                                                                                    |  |   |             |                  |                                 |                                          |                               |
| Sonderumlagen |                                  |            |   |   |      |                               |                                                        |   |                                   |                           |                         |               |                     |                                                                                                |                                                                                                    |  |   |             |                  |                                 |                                          |                               |
|               | Plan Rücklage                    |            |   |   |      | $      -$                     |                                                        |   |                                   |                           |                         |               |                     |                                                                                                |                                                                                                    |  |   |             |                  |                                 |                                          |                               |
|               | Objekt schließen                 |            |   |   | $+1$ | $\overline{\phantom{a}}$      |                                                        |   |                                   |                           |                         |               |                     |                                                                                                | bearbeiten hinzufügen Reihenfolge ändern Teilnehmerliste Vorbereitung beenden PDF PDF > DMS alle PDFs generieren Freigabe starten |  |   |             |                  |                                 |                                          |                               |

Abb. 280: Übersichtsseite Umlaufbeschluss

- (5) Klicken Sie auf "hinzufügen", um die Umlaufbeschlüsse anzulegen. **Umlaufbeschlüsse (0) hinzufügen**
- (6) Erfassen Sie die erforderlichen Informationen zum Umlaufbeschluss und klicken Sie auf die Schaltfläche speichern .

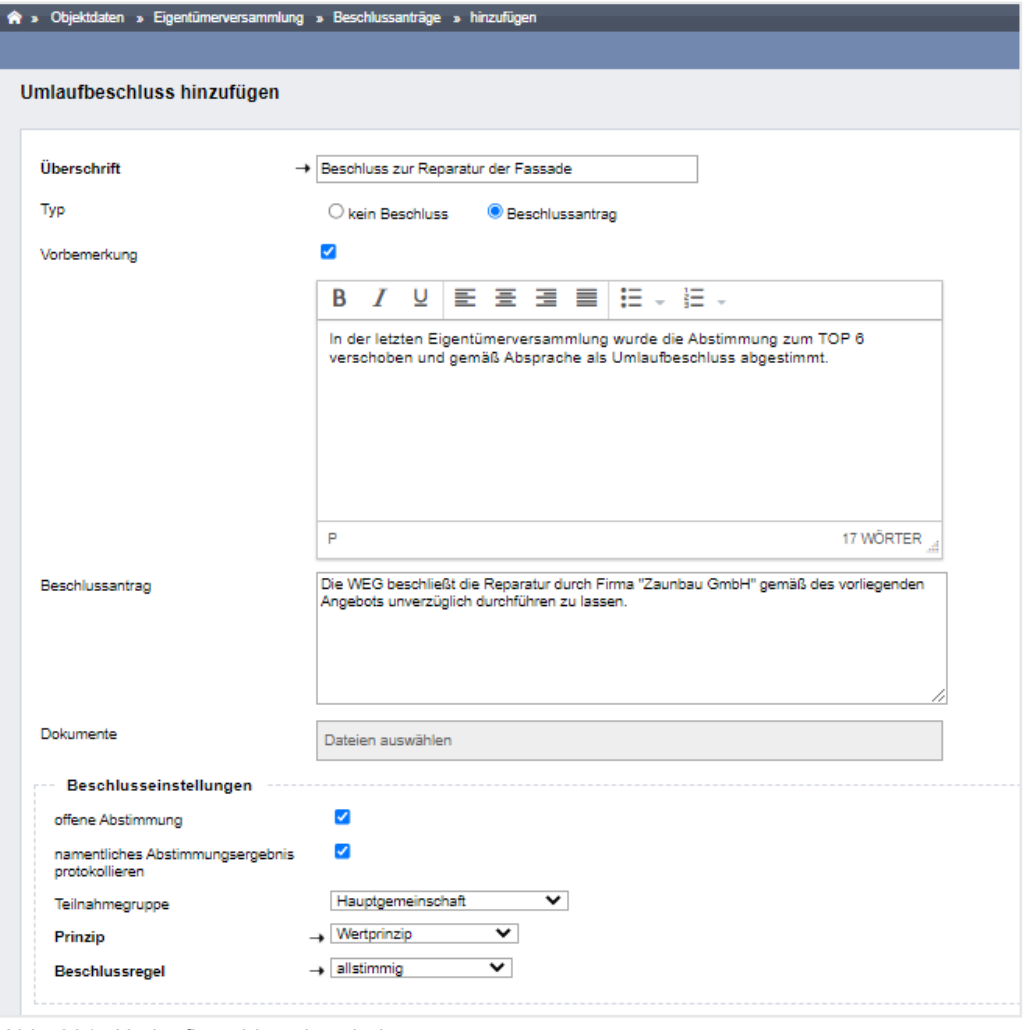

Abb. 281: Umlaufbeschluss bearbeiten

(7) Klicken Sie auf die Schaltfläche Teilnehmerliste , um die Anzahl der Kopf- und Objektstimmen zu bearbeiten.

| BE.        | 企                                                        | $\begin{picture}(20,20) \put(0,0){\line(1,0){10}} \put(15,0){\line(1,0){10}} \put(15,0){\line(1,0){10}} \put(15,0){\line(1,0){10}} \put(15,0){\line(1,0){10}} \put(15,0){\line(1,0){10}} \put(15,0){\line(1,0){10}} \put(15,0){\line(1,0){10}} \put(15,0){\line(1,0){10}} \put(15,0){\line(1,0){10}} \put(15,0){\line(1,0){10}} \put(15,0){\line(1$ | 圜                                | O  | <b>iii</b> |                      | 因当出                                           |  | 248                 | Ô.                                         |                               | 62                  | $\mathscr{Q}$         | 20001<br><b>WEG</b> |                                         | <b>Schulungshaus 3 WEG</b><br>An der Post 5, 06110 |                                                                                                    |                       | ິ<br>Θ    | #10: 10003 - Spermüllbe<br>04:23:11:00 |                | $\blacksquare$                          | ⊚∘<br>殴。     | €           | $\ddot{\theta}$<br>admin |
|------------|----------------------------------------------------------|----------------------------------------------------------------------------------------------------|----------------------------------|----|------------|----------------------|-----------------------------------------------|--|---------------------|--------------------------------------------|-------------------------------|---------------------|-----------------------|---------------------|-----------------------------------------|----------------------------------------------------|----------------------------------------------------------------------------------------------------|-----------------------|-----------|----------------------------------------|----------------|-----------------------------------------|--------------|-------------|--------------------------|
| Objektmenü | <b>CONTRACTOR</b>                                        |                                                                                                    |                                  | o. |            | EX Versammlung-Liste |                                               |  |                     |                                            |                               |                     |                       |                     |                                         |                                                    | A > Objektdaten > Eigentümerversammlung > Umlaufbeschluss Fassadensanierung > Teilnehmerliste Antrag |                       |           |                                        |                |                                         |              |             | $\boxed{10}$             |
|            |                                                          | <b>Eigentümerversammlung</b>                                                                                                    |                                  |    |            | Versammlung suchen   |                                               |  | $\circlearrowright$ |                                            |                               |                     |                       |                     |                                         |                                                    |                                                                                                    |                       |           | vorbereiten                            |                | durchführen                             | nachbereiten |             | Dokumente                |
|            |                                                          |                                                                                                    |                                  |    |            |                      | <b>M</b> Umlaufbeschluss<br>Fassadensanierung |  |                     |                                            |                               |                     |                       |                     |                                         |                                                    | Umlaufbeschluss Fassadensanierung (Umlaufbeschluss)                                                  |                       |           |                                        |                | Die Änderungen in diesem Fenster werden |              |             | ×                        |
|            |                                                          |                                                                                                    | Verwaltungsbeiratsabrechnung     |    |            | 19.03.2024           | <b>Status: vorbereiten</b>                    |  |                     |                                            | <b>Teilnehmerliste Antrag</b> |                     |                       |                     |                                         |                                                    |                                                                                                    |                       |           | Œ                                      |                | automatisch gespeichert                 |              |             |                          |
|            |                                                          | B Beschluss-Sammlung                                                                                                    |                                  |    |            |                      |                                               |  |                     | Filter                                     |                               |                     |                       |                     | nach Name oder Teilnehmer Nummer suchen |                                                    |                                                                                                    |                       |           |                                        |                |                                         |              |             |                          |
|            | <b>■</b> Serienbrief                                     |                                                                                                    |                                  |    |            |                      |                                               |  |                     |                                            |                               |                     |                       |                     |                                         |                                                    |                                                                                                    |                       |           |                                        |                |                                         |              |             |                          |
|            | Posteingang                                              |                                                                                                    |                                  |    |            |                      |                                               |  |                     |                                            | Einladung                     |                     | $\Leftrightarrow$ Nr. |                     | <b>Eigentümer</b>                       |                                                    | $\div$ VE                                                                                            | <b>Stimmenanteile</b> |           |                                        |                |                                         |              | # Teilnahme |                          |
|            |                                                          | <b>QQQ</b> Rechnungswesen                                                                                                    |                                  |    |            |                      |                                               |  |                     |                                            |                               |                     |                       |                     |                                         |                                                    |                                                                                                    | $= MEA$               |           | <b>Köpfe</b>                           |                | ⊕ Objekte                               |              |             |                          |
|            |                                                          |                                                                                                    |                                  |    |            |                      |                                               |  |                     | $\overline{\mathsf{v}}$                    |                               |                     | 017.01                |                     | Hauser, Herbert                         |                                                    | ETW 1, Garage G1                                                                                     | 350,000               |           | l t                                    |                | $\overline{2}$                          |              | <b>kA</b>   | $\checkmark$             |
|            |                                                          | autom, Sollst.: Eigentümer                                                                                                    |                                  |    |            |                      |                                               |  |                     | $\overline{\mathbf{z}}$                    |                               |                     | 017.02                |                     | Rosental, Rosa                          |                                                    | ETW <sub>2</sub>                                                                                     | 200,000               |           | l 1                                    |                | и                                       |              | <b>kA</b>   | $\check{~}$              |
|            | <b>A</b> Konten                                          |                                                                                                    |                                  |    |            |                      |                                               |  |                     | $\overline{\mathbf{v}}$                    |                               |                     | 017.03                |                     | Seiler, Tommy                           |                                                    | ETW <sub>3</sub>                                                                                     | 400,000               |           | l t                                    |                | и                                       |              | <b>kA</b>   | $\check{~}$              |
|            |                                                          | Mahnwesen: Elgentümer                                                                                                    |                                  |    |            |                      |                                               |  |                     | M                                          |                               |                     | 017.04                |                     | Fischer, Maria & Ernst                  |                                                    | Garage G2                                                                                            | 50,000                |           | l 1                                    |                | l 1                                     |              | <b>kA</b>   | $\check{~}$              |
|            | <b>Banktransaktionen</b>                                 |                                                                                                    |                                  |    |            |                      |                                               |  |                     |                                            |                               |                     |                       |                     |                                         |                                                    | Gesamtsumme:                                                                                         |                       | 1.000,000 |                                        | $\overline{4}$ |                                         | 5            |             |                          |
|            | (E) Abrechnung                                           |                                                                                                    |                                  |    |            |                      |                                               |  |                     |                                            |                               |                     |                       |                     |                                         |                                                    |                                                                                                    |                       |           |                                        |                |                                         |              |             |                          |
|            |                                                          | Abrechnungszeiträume                                                                                                    |                                  |    |            |                      |                                               |  |                     |                                            |                               |                     |                       |                     |                                         |                                                    |                                                                                                    |                       |           |                                        |                |                                         |              |             |                          |
|            |                                                          |                                                                                                    | Informationsblatt für Eigentümer |    |            |                      |                                               |  |                     |                                            |                               |                     |                       |                     |                                         |                                                    |                                                                                                    |                       |           |                                        |                |                                         |              |             |                          |
|            | Wirtschaftsplan                                          |                                                                                                    |                                  |    |            |                      |                                               |  |                     |                                            |                               |                     |                       |                     |                                         |                                                    |                                                                                                    |                       |           |                                        |                |                                         |              |             |                          |
|            | Sonderumlagen                                            |                                                                                                    |                                  |    |            |                      |                                               |  |                     |                                            |                               |                     |                       |                     |                                         |                                                    |                                                                                                    |                       |           |                                        |                |                                         |              |             |                          |
|            | Plan Rücklage                                            |                                                                                                    |                                  |    | $-10$ $-1$ |                      |                                               |  |                     | $\mathbb{R}$ 1 $\mathbb{R}$ 1 $\mathbb{R}$ |                               |                     |                       |                     |                                         |                                                    |                                                                                                    |                       |           |                                        |                |                                         |              |             |                          |
|            | m<br>Objekt schließen<br>$+$<br>$\overline{\phantom{a}}$ |                                                                                                    |                                  |    |            |                      |                                               |  |                     |                                            |                               | Bearbeitung beenden | PDF                   | PDF < DMS           |                                         |                                                    |                                                                                                    |                       |           |                                        |                |                                         |              |             |                          |

Abb. 282: Stimmenanzahl bearbeiten

Die Anzahl der Kopfstimmen beträgt standardmäßig "1" und die Objektstimmen werden anhand der Anzahl der Verwaltungseinheiten eines Eigentümers ermittelt.

Sind Untergemeinschaften vorhanden, können Sie die Stimmanteile je Untergemein-

schaft verwalten. Wählen Sie die Untergemeinschaft aus.

Ist bereits eine Eigentümerversammlung angelegt, klicken Sie auf die Auswahlliste Stimmenanteile übernehmen aus keine  $\overline{\mathsf{v}}$  , um die Stimmanteile sowohl für die Haupt- als auch Untergemeinschaften aus einer bereits angelegten ETV zu übernehmen.

#### **12.5.2 Anschreiben erstellen**

(1) Klicken Sie auf die Schaltfläche alle PDFs generieren oder alle PDFs generieren und freigeben , um alle zu versendenden Dokumente zu erstellen bzw. über das Portal gegenüber Ihren Eigentümern freizugeben.

Klicken Sie auf die Schaltfläche <sup>alle PDFs generieren ohne Infoblatt</sup> um auf das Infoblatt zu verzichten oder dieses zu einem späteren Zeitpunkt im gleichnamigen Menüpunkt des Objektmenüs gesondert zu erstellen.

Die Einladungsdokumente finden Sie im Modul "DMS" in der Kategorie:

*alle Objektdaten Objektname ETV Name der Versammlung* und im Eigentümerkontakt:

*alle » Kontakte Name des Eigentümers*

(2) Klicken Sie auf die Schaltfläche alle PDFs generieren oder alle PDFs generieren und freigeben , um alle zu versendenden Dokumente zu erstellen bzw. über das Portal gegenüber Ihren Eigentümern freizugeben.

## **12.5.3 Umlaufbeschluss durchführen**

- (1) Nach Versand und Freigabe der Umlaufbeschlüsse können Sie die Vorbereitung beenden. Klicken Sie auf die Schaltfläche Vorbereitung beenden
- (2) Die Rücksendeliste auf der Registerkarte *durchführen* erscheint. Markieren Sie postalisch eingegangene Rückmeldungen, indem Sie die zugehörige Checkbox anklicken.

| 圜<br>$\frac{1}{10}$<br>O<br>П,<br>BE<br>俗              | ▲<br>N<br>四<br>ر≛                                                            | Ô.<br>65              | $\mathscr{D}$ | <b>WEG Neumarkt 59</b><br>20006<br>Neumarkt 59, 06110<br><b>WEG</b> |                                                                                     | ⊙                     | #10: 10003 - Spermüllbe.<br>04:23:11:00 | <b>FIE</b>     | $\circ$<br>ę<br>設す | Э<br>дá<br>admin       |
|--------------------------------------------------------|------------------------------------------------------------------------------|-----------------------|---------------|---------------------------------------------------------------------|-------------------------------------------------------------------------------------|-----------------------|-----------------------------------------|----------------|--------------------|------------------------|
| Objektmenu<br>ø.                                       | E: Versammlung-Liste                                                         |                       |               |                                                                     | > Objektdaten > Eigentümerversammlung > 1. Umlaufbeschluss 2023 a > Teilnehmerliste |                       |                                         |                |                    | <b>TOO (TH</b>         |
| $\blacktriangle$                                       | Q<br>Versammlung suchen                                                      |                       |               |                                                                     |                                                                                     |                       | vorbereiten                             | durchführen    | nachbereiten       | <b>Dokumente</b>       |
| <b>Eigentümerversammlung</b>                           | Eigentümerversammlung 2023<br>a                                              |                       |               | 1. Umlaufbeschluss 2023 a (Umlaufbeschluss)                         |                                                                                     |                       |                                         |                |                    |                        |
| Verwaltungsbeiratsabrechnung                           | 15.06.2023<br>Status: vorbereiten                                            | <b>Rücksendeliste</b> |               |                                                                     |                                                                                     |                       |                                         |                |                    |                        |
| Beschluss-Sammlung                                     | 1. Umlaufbeschluss 2023 a<br>15.05.2023                                      | Teilnahmegruppe       |               | Filter<br>Hauptgemeinschaft ~                                       | nach Name oder Teilnehmer Nummer suchen                                             |                       |                                         |                |                    |                        |
| <b>B</b> Serienbrief                                   | Status: durchführen                                                          |                       |               |                                                                     |                                                                                     |                       |                                         |                |                    | $\frac{1}{2}$          |
| Posteingang                                            | 1. Umlaufbeschluss 2022 b<br>10.02.2022 - 18.03.2024<br>Status: nachbereiten | Rückmeldung:          |               | alle auf dieser Seite alle seitenübergreifend                       |                                                                                     |                       |                                         |                |                    |                        |
| Rechnungswesen<br>QQQ                                  | Eigentümerversammlung 2021                                                   | Rückmeldung           | * Nr.         | Eigentümer                                                          | VE                                                                                  | <b>Stimmenanteile</b> |                                         |                |                    | <b>Teilnahme</b>       |
| autom. Sollst.: Eigentümer                             | 03 11 2021<br>Status: vorbereiten                                            |                       |               |                                                                     |                                                                                     | $= MFA$               | <b>Köpfe</b>                            | <b>Objekte</b> |                    |                        |
| R Konten                                               | Eigentümerversammlung 2016<br>25.11.2016 - 25.11.2016                        | n                     | 011.01        | Hut Leonardo                                                        | ETW 02, Garage G1                                                                   | 258.578               | $\overline{1}$                          | $\overline{2}$ |                    | online<br>$\checkmark$ |
| Mahnwesen: Eigentümer                                  | Status: abgeschlossen                                                        | $\Box$                | 011.02        | Lorenz, Jenni                                                       | ETW 03, Garage G2                                                                   | 216.392               | и                                       | $\overline{2}$ |                    | online<br>$\checkmark$ |
| <b>Banktransaktionen</b>                               |                                                                              | $\Box$                | 011.03        | <b>Fischer, Maria &amp; Ernst</b>                                   | ETW 04, Garage G3                                                                   | 127,650               | и                                       | $\overline{2}$ |                    | online<br>$\check{~}$  |
|                                                        |                                                                              | O                     | 011.04        | Rosental, Rosa                                                      | ETW 05. Garage G4                                                                   | 230.483               | и                                       | $\overline{2}$ |                    | online<br>$\check{~}$  |
| <b>(€)</b> Abrechnung                                  |                                                                              | $\Box$                | 011.05        | Becker, Sebastian                                                   | <b>FTW 01</b>                                                                       | 165.897               | и                                       | ×              |                    | online<br>$\checkmark$ |
| Abrechnungszeiträume                                   |                                                                              | П                     | 011.06        | Keller, Franz                                                       | Garage G5                                                                           | 1.000                 | $\overline{1}$                          | h.             |                    | online<br>$\checkmark$ |
| Informationsblatt für Eigentümer                       |                                                                              |                       |               |                                                                     | Summe Rückmeldungen:                                                                | 0,000                 |                                         | $\mathbf{0}$   | $\mathbf{0}$       |                        |
| Wirtschaftsplan                                        |                                                                              |                       |               |                                                                     | ohne Rückmeldungen:                                                                 | 1.000,000             |                                         | 6              | 10 <sub>10</sub>   |                        |
| Sonderumlagen                                          |                                                                              |                       |               |                                                                     | Gesamtsumme:                                                                        | 1,000,000             |                                         | 6              | 10                 |                        |
| Plan Rücklage<br>$\sqrt{16}$ 1 $\sqrt{1}$ 1 $\sqrt{5}$ |                                                                              | $ c $ 1 $ d $ 5 1 6   |               |                                                                     |                                                                                     |                       |                                         |                |                    |                        |
| $+$<br>Objekt schließen                                | $\sim$                                                                       | Bearbeitung beenden   | PDF           | $PDF \rightarrow DMS$                                               |                                                                                     |                       |                                         |                |                    |                        |

Abb. 283: Rücksendeliste

Im Rahmen der Abstimmungsfunktion übernehmen Sie die fristgemäß zurückgesandten Stimmzetteleinträge und können anschließend die Abstimmungsergebnisse in den Tagesordungspunkten erfassen.

Klicken Sie auf die Schaltfläche "*Umlaufbeschluss beenden"* in der Fußzeile. Um das Protokoll zu erstellen, klicken Sie auf die Schaltfläche "*PDF"* in der Fußzeile.

(3) Klicken Sie auf die Schaltfläche Umlaufbeschluss beenden , um die Bearbeitung der Abstimmung und Rückmeldungen abzuschließen.

## **12.5.4 Umlaufbeschluss nachbereiten**

Öffnen Sie die Registerkarte "nachbereiten". Zeitpunkt des Versammlungsendes und alle Beschlüsse werden angezeigt.

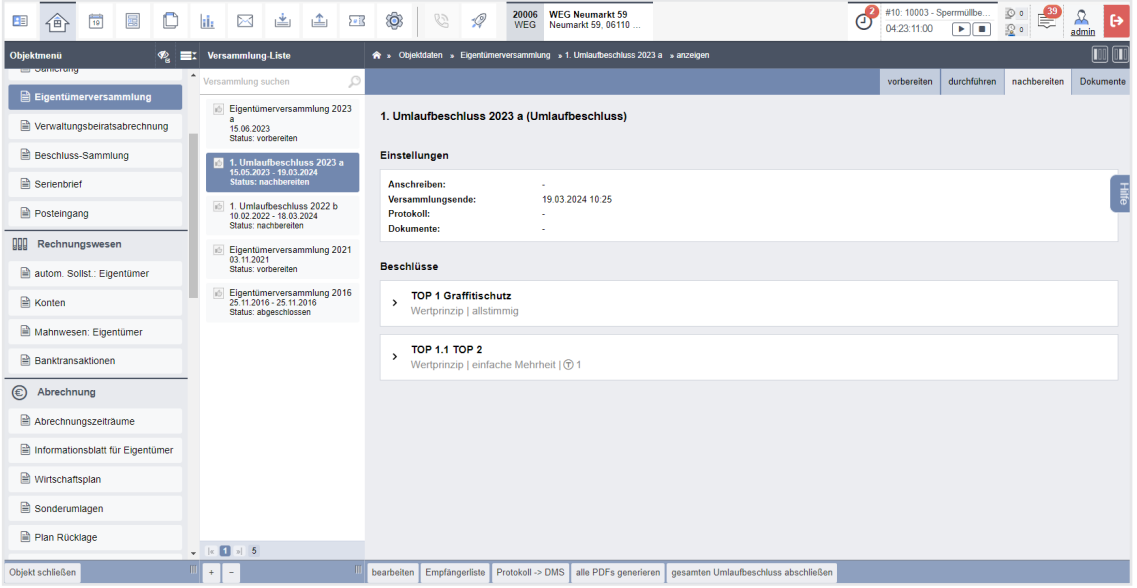

- (1) Klicken Sie auf die Schaltfläche **bearbeiten**.
- (2) Wählen Sie für den Versand des Protokolls an die Eigentümer ein Anschreiben aus

den Vorlagen aus und überschreiben Sie das Versammlungsende ggf. mit dem exakten Endzeitpunkt. Dem Protokoll können Dokumente hinzugefügt werden, die zuvor im DMS hinterlegt wurden. Klicken Sie anschließend auf die Schaltfläche speichern.

| Œ   | 一个                                                           | $\overline{10}$ | 80 |   | il. | $\boxtimes$                                 | 画                                                      | △ | 28 | ۱                | 69                              | $\mathscr{Q}$            | 20006<br><b>WEG</b> | <b>WEG Neumarkt 59</b><br>Neumarkt 59, 06110                                       |   |  | Θ | 04:23:11:00 | #10: 10003 - Spermülbe © 0<br>$\sim$ 100 $\,$ | Ë<br>200     | ℛ<br><b>Ex</b><br>admin |
|-----|--------------------------------------------------------------|-----------------|----|---|-----|---------------------------------------------|--------------------------------------------------------|---|----|------------------|---------------------------------|--------------------------|---------------------|------------------------------------------------------------------------------------|---|--|---|-------------|-----------------------------------------------|--------------|-------------------------|
|     | Objektmenü                                                   |                 |    | ∙ |     | EI Versammlung-Liste                        |                                                        |   |    |                  |                                 |                          |                     | <br>» Objektdaten > Eigentümerversammlung > 1. Umlaufbeschluss 2023 a > bearbeiten |   |  |   |             |                                               |              | $\blacksquare$          |
|     | <b>Constitution</b>                                          |                 |    |   |     | Versammlung suchen                          |                                                        |   | w  |                  |                                 |                          |                     |                                                                                    |   |  |   | vorbereiten | durchführen                                   | nachbereiten | Dokumente               |
|     | <b>Eigentümerversammlung</b><br>Verwaltungsbeiratsabrechnung |                 |    |   |     | id Eigentümerversammlung 2023<br>15.06.2023 |                                                        |   |    |                  |                                 | Einstellungen bearbeiten |                     |                                                                                    |   |  |   |             |                                               |              |                         |
|     | Beschluss-Sammlung                                           |                 |    |   |     | 图 1. Umlaufbeschluss 2023 a                 | Status: vorbereiten                                    |   |    |                  | Anschreiben<br>Versammlungsende |                          |                     | - Anschreiben Protokoll ETV<br>19.03.2024 10:25                                    | 떏 |  |   |             |                                               |              |                         |
|     | <b>B</b> Serienbrief                                         |                 |    |   |     |                                             | 15.05.2023 - 19.03.2024<br><b>Status: nachbereiten</b> |   |    |                  |                                 |                          |                     |                                                                                    | 闘 |  |   |             |                                               |              |                         |
|     | Posteingang                                                  |                 |    |   |     | id 1. Umlaufbeschluss 2022 b                | 10.02.2022 - 18.03.2024<br>Status: nachbereiten        |   |    | <b>Dokumente</b> |                                 |                          |                     | Datei auswählen                                                                    |   |  |   |             |                                               |              |                         |
| 000 | Rechnungswesen                                               |                 |    |   |     | if Eigentümerversammlung 2021               |                                                        |   |    | Protokoll        |                                 |                          |                     | Datei auswählen                                                                    |   |  |   |             |                                               |              |                         |
|     | autom, Sollst.: Eigentümer                                   |                 |    |   |     | 03 11 2021                                  | Status: vorbereiten                                    |   |    |                  |                                 |                          |                     |                                                                                    |   |  |   |             |                                               |              |                         |

Abb. 284: Protokoll für Umlaufbeschluss vorbereiten

(3) Klicken Sie auf die Schaltfläche Empfängerliste , um zu bestimmen, an welche Eigentümer das Anschreiben zusammen mit dem Protokoll versendet werden soll.

| 冨<br>$\frac{1}{10}$<br>O<br>命<br>Œ           | ▲<br>画<br>h.<br>N<br>$\Sigma$                                                  | ۵<br>$\mathscr{Q}$<br>65                                                | 20006<br><b>WEG</b> | <b>WEG Neumarkt 59</b><br>Neumarkt 59, 06110.                             | C                                       | #10: 10003 - Spermüllbe<br>04:23:11:00 | <b>FIE</b>  | $\circ$<br>₩<br>愛。      | $\ddot{\theta}$<br>Ж<br>admin |
|----------------------------------------------|--------------------------------------------------------------------------------|-------------------------------------------------------------------------|---------------------|---------------------------------------------------------------------------|-----------------------------------------|----------------------------------------|-------------|-------------------------|-------------------------------|
| Objektmenü<br>⊛<br>--------------            | E: Versammlung-Liste                                                           |                                                                         |                     | A » Objektdaten » Eigentümerversammlung » Nachbereitung-Liste » Auswählen |                                         |                                        |             |                         | $\Box$                        |
| <b>E</b> Eigentümerversammlung               | $\bullet$ Versammlung suchen<br>$\circlearrowright$                            |                                                                         |                     |                                                                           |                                         | vorbereiten                            | durchführen | nachbereiten            | Dokumente                     |
| ■ Verwaltungsbeiratsabrechnung               | id Eigentümerversammlung 2023<br>a<br>15.06.2023<br>Status: vorbereiten        | 1. Umlaufbeschluss 2023 a (Umlaufbeschluss)<br>Empfängerliste Protokoll |                     |                                                                           |                                         |                                        |             |                         |                               |
| B Beschluss-Sammlung                         | 1. Umlaufbeschluss 2023 a<br>15.05.2023 - 19.03.2024                           | alle Protokolle                                                         | Tellnahmegruppe     | Hauptgemeinschaft ~<br>Filter                                             | nach Name oder Teilnehmer Nummer suchen |                                        |             |                         |                               |
| <b>■</b> Serienbrief                         | <b>Status: nachbereiten</b>                                                    |                                                                         |                     |                                                                           |                                         |                                        |             |                         | Hile                          |
| Posteingang                                  | 1. Umlaufbeschluss 2022 b<br>10.02.2022 - 18.03.2024<br>Status: nachbereiten   | Protokoll                                                               | $\varepsilon$ Nr.   | <b>Eigentümer</b>                                                         | $\vee$ VE                               | <b>Stimmenanteile</b><br><b>MEA</b>    | Köpfe       | <b>Objekte</b>          |                               |
| 999<br>Rechnungswesen                        | Eigentümerversammlung 2021<br>03.11.2021                                       | $\overline{\mathbf{v}}$                                                 | 011.01              | <b>Hut Leonardo</b>                                                       | ETW 02, Garage G1                       | 258,578                                | 1           | $\overline{\mathbf{z}}$ |                               |
| autom. Sollst.: Eigentümer                   | Status: vorbereiten                                                            | ø                                                                       | 011.02              | Lorenz, Jenni                                                             | ETW 03, Garage G2                       | 216,392                                | 1           | $\overline{2}$          |                               |
| R Konten                                     | Eigentümerversammlung 2016<br>25.11.2016 - 25.11.2016<br>Status: abgeschlossen | $\overline{\mathbf{v}}$                                                 | 011.03              | Fischer, Maria & Ernst                                                    | ETW 04, Garage G3                       | 127,650                                | 1           | $\overline{2}$          |                               |
| Mahnwesen: Eigentümer                        |                                                                                | ø                                                                       | 011.04              | Rosental, Rosa                                                            | ETW 05, Garage G4                       | 230,483                                | 1           | $\overline{2}$          |                               |
| <b>Banktransaktionen</b>                     |                                                                                | $\overline{\mathbf{v}}$                                                 | 011.05              | Becker, Sebastian                                                         | <b>ETW 01</b>                           | 165,897                                | 1           | 4                       |                               |
| (E) Abrechnung                               |                                                                                | ø                                                                       | 011.06              | Keller, Franz                                                             | Garage G5                               | 1.000                                  | 1           | $\overline{1}$          |                               |
| Abrechnungszeiträume                         |                                                                                |                                                                         |                     |                                                                           |                                         |                                        |             |                         |                               |
| <b>nich</b> Informationsblatt für Eigentümer |                                                                                |                                                                         |                     |                                                                           |                                         |                                        |             |                         |                               |
| Wirtschaftsplan                              |                                                                                |                                                                         |                     |                                                                           |                                         |                                        |             |                         |                               |

Abb. 285: Umlaufbeschluss Empfängerliste Protokoll

- (4) Klicken Sie auf die Schaltfläche Bearbeitung beenden .
- (5) Klicken Sie auf die Schaltfläche alle PDFs generieren , um die zu versendenden Dokumente zu erstellen bzw. über das Portal gleichzeitig gegenüber den Eigentümern freizugeben.

Sie finden die Dokumente im Modul "DMS" in der Kategorie:

*alle Objektdaten Objektname ETV Name der Versammlung*

und am Eigentümerkontakt:

*alle Kontakte Name des Eigentümers*

Neben den Einzeldokumenten wurde auch ein zusammengefügtes Dokument für den Druck erzeugt:

*ETV Protokoll zusammengefügtes Dokument.pdf*

## **12.6 Umlaufbeschluss beenden**

- (1) Sind keine weiteren Änderungen am Anschreiben oder an der Auswahl an Dokumenten mehr nötig, klicken Sie auf die Schaltfläche gesamten Umlaufbeschluss abschließen
- (2) Geben Sie die Beschlussnummer an, die der erste Beschluss aus dieser ETV für die Beschluss-Sammlung erhalten muss. Klicken Sie anschließend auf die Schaltfläche speichern

| œ          | 佃                                                                                              | 带 | 圖 | $\Box$ |  |                                                                    |                                                        | 因出出困 |   | $\mathbb{Z}$<br><b>6</b>  | $\mathscr{Q}$ | 20006<br><b>WEG</b> | <b>WEG Neumarkt 59</b><br>Neumarkt 59, 06110 |                                                                                                    |  | #10: 10003 - Sperrmülbe | . .                                                                         | 睫 |          |
|------------|------------------------------------------------------------------------------------------------|---|---|--------|--|--------------------------------------------------------------------|--------------------------------------------------------|------|---|---------------------------|---------------|---------------------|----------------------------------------------|----------------------------------------------------------------------------------------------------|--|-------------------------|-----------------------------------------------------------------------------|---|----------|
| Objektmenü |                                                                                                |   |   |        |  | EZ Versammlung-Liste                                               |                                                        |      |   |                           |               |                     |                                              | A » Objektdaten » Eigentümerversammlung » 1. Umlaufbeschluss 2023 a » initiale Beschluss-Nummer                        |  |                         |                                                                             |   |          |
|            | <b>THE STATISTICS</b><br><b>Eigentümerversammlung</b><br>Verwaltungsbeiratsabrechnung          |   |   |        |  | Versammlung suchen<br>Eigentümerversammlung<br>2023a<br>15.06.2023 |                                                        |      | Q | initiale Beschluss-Nummer |               | 26                  |                                              | anwenden                                                                                                    |  |                         | Sie können für jeden Beschluss eine<br>eigene Beschlussnummer vergeben oder |   | $\times$ |
|            | Status: vorbereiten<br>Beschluss-Sammlung<br>1. Umlaufbeschluss 2023                           |   |   |        |  |                                                                    |                                                        |      |   |                           |               |                     |                                              | eine initiale Beschlussnummer festlegen,<br>auf deren Basis die folgenden Beschlüsse<br>fortlaufend nummeriert werden. |  |                         |                                                                             |   |          |
|            | Serienbrief                                                                                    |   |   |        |  |                                                                    | 15.05.2023 - 19.03.2024<br><b>Status: nachbereiten</b> |      |   |                           |               |                     |                                              |                                                                                                    |  |                         |                                                                             |   |          |
|            | Posteingang<br>id 1. Umlaufbeschluss 2022 b<br>10 02 2022 - 18 03 2024<br>Status: nachbereiten |   |   |        |  |                                                                    |                                                        |      |   |                           |               |                     |                                              |                                                                                                    |  |                         |                                                                             |   |          |

Abb. 286: Umlaufbeschluss Beschluss-Nummer eingeben

(3) Die im ETV-Protokoll gespeicherten Beschlüsse werden direkt in die Beschluss-Sammlung übernommen.

Wurden ETV beim Zurücksetzen vom Status "nachbereiten" in den Status "durchführen" bereits schon einmal übernommene Beschlüsse aus der Beschluss-Sammlung gelöscht, müssen Sie die Beschlussnummer manuell festlegen.

**Prüfen Sie dafür die zuletzt vergebene Nummer in Ihrer Beschluss-Sammlung.**

(4) Unter dem gesonderten Menüpunkt "Beschluss-Sammlung" können Sie die Beschlüsse einsehen und bearbeiten.

Sie können eine abgeschlossene ETV wieder öffnen, indem Sie die Registerkarte "Nachbereiten" öffnen und auf die Schaltfläche in der Fußzeile auf Nachbereiten zurücksetzen klicken.

**Achtung!** 

**Alle mit Abschluss der ETV in die Beschluss-Sammlung übernommenen Einträge gehen dabei verloren!**

# **12.7 Untergemeinschaften anlegen**

Die Anlage von Untergemeinschaften ermöglicht die Beschlussfassung unter Berücksichtigung bestimmter Teilnahmegruppen. Sie können außerdem Versammlungen nur für Untergemeinschaften (Teilversammlungen) durchführen.

1. Sie können die Untergemeinschaften innerhalb der Objekt-Einstellung anlegen.

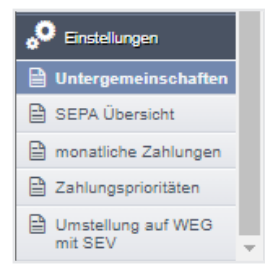

- 2. Klicken Sie auf das "+"-Symbol. Sie können eine neue Untergemeinschaft anlegen.
- 3. Benennen Sie die Untergemeinschaft mit einem im Objekt einmaligen Namen.

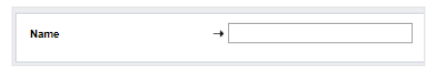

4. Ordnen Sie der Untergemeinschaft Ihre Verwaltungseinheiten. Klicken Sie in die Checkbox in der Zeile des Gebäudes, können Sie alle untergeordneten Verwaltungseinheiten wählen.

Klicken Sie auf die Schaltfläche "speichern".

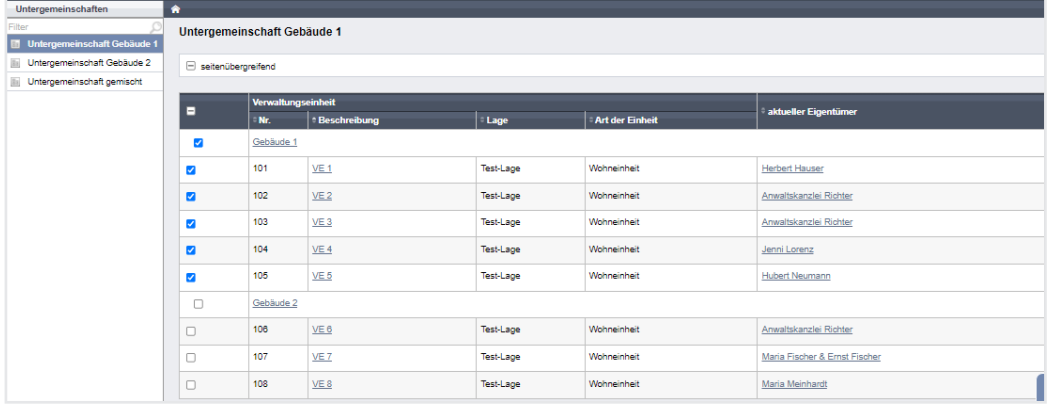

# **12.8 Teilversammlung**

In einer Teilversammlung werden nur Eigentümer einer bestimmten, zu wählenden Untergemeinschaft berücksichtigt.

Wählen Sie den Typ "Teilversammlung", erfolgt die Anzeige des Auswahlfeldes "Teilnahmegruppe".

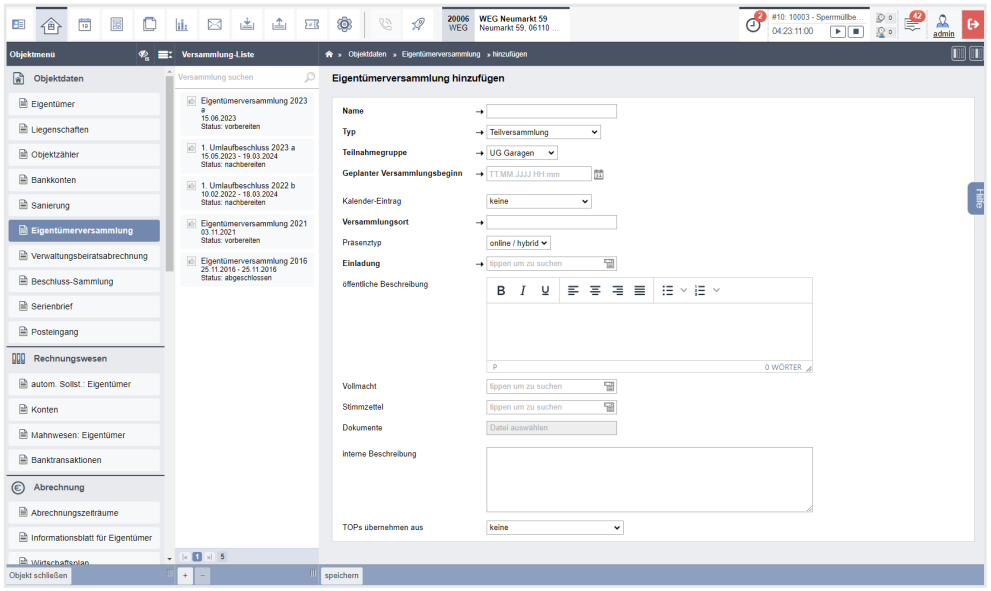

Abb. 287: Teileigentümerversammlung anlegen

Die gewählten Beschlussprinzipien und -regeln beziehen sich im weiteren Verlauf nur noch auf die jeweils berücksichtigten Verwaltungseinheiten/Eigentümer der gewählten Untergemeinschaft.